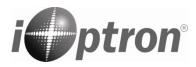

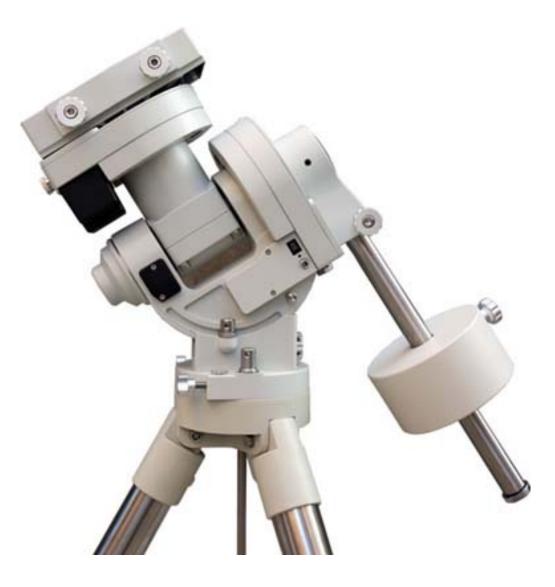

# iOptron<sup>®</sup> CEM60 Center-Balanced Equatorial Mount

**Instruction Manual** 

Product #7200 and #7201

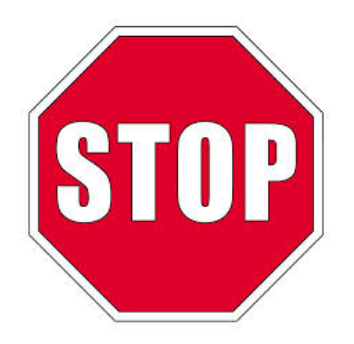

Read the included CEM60 Quick Setup Guide BEFORE taking the mount out of the case!

This product is a precision instrument and uses a magnetic gear meshing mechanism. Please read the included QSG before assembling the mount. Please read the entire Instruction Manual before operating the mount.

You must hold the mount firmly when disengaging or adjusting the gear switches. Otherwise personal injury and/or equipment damage may occur. Any worm system damage due to improper gear meshing/slippage will not be covered by iOptron limited warranty.

If you have any questions please contact us at support@ioptron.com

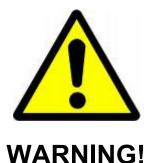

NEVER USE A TELESCOPE TO LOOK AT THE SUN WITHOUT A PROPER FILTER! Looking at or near the Sun will cause instant and irreversible damage to your eye. Children should always have adult supervision while using a telescope.

## **Table of Content**

| Table of Content                                                   |    |
|--------------------------------------------------------------------|----|
| 1. CEM60 Overview                                                  |    |
| 2. CEM60 Terms                                                     | 6  |
| 2.1. Parts List                                                    | 6  |
| 2.2. Assembly Terms                                                | 7  |
| 2.3. CEM60 Mount Ports                                             |    |
| 2.4. CEM60 Gear Switches                                           |    |
| 2.5. CEM60 Cable Management                                        |    |
| 2.6. Go2Nova <sup>®</sup> 8407 Hand Controller                     |    |
| 2.6.1. Key Description                                             |    |
| 2.6.2. The LCD Screen                                              |    |
| 3. CEM60 Mount Assembly                                            |    |
| 3.1. Introduction                                                  |    |
| 3.2. CEM60 Mount Assembly                                          |    |
| 4. Getting Started                                                 |    |
| 4.1. Setting the Mount and Performing Polar Alignment              |    |
| 4.2. Manual Operation of the Mount                                 |    |
| 4.3. One Star Alignment                                            |    |
| 4.4. Go to the Moon and Other Stars                                |    |
| 4.5. Star Identifying Function                                     |    |
| 4.6. Turning Off the Mount                                         |    |
| 4.7. Putting the Mount Back into the Carrying Case                 |    |
| 5. Complete Functions of Go2Nova <sup>®</sup> 8407 Hand Controller | 24 |
| 5.1. Select and Slew                                               |    |
| 5.1.1. Solar System                                                |    |
| 5.1.2. Deep Sky Objects                                            |    |
| 5.1.2. Deep sky objects                                            |    |
| 5.1.4. Comets                                                      |    |
| 5.1.5. Asteroids                                                   |    |
| 5.1.6. Constellations                                              |    |
| 5.1.7. Custom Objects                                              |    |
| 5.1.8. Enter R.A. DEC                                              |    |
| 5.2. Sync to Target                                                |    |
| 5.3. Align                                                         |    |
| 5.3.1. Pole Star Position                                          |    |
| 5.3.2. Polar Align                                                 |    |
| 5.3.3. One Star Alignment                                          |    |
| 5.3.4. Solar System Align                                          |    |
| 5.3.5. Multi-Star Align                                            |    |
| 5.3.6. 2-Star Polar Align                                          |    |
| 5.3.7. Display Axes Error                                          |    |
| 5.4. Settings                                                      |    |
| 5.4.1 Set Time & Site                                              |    |
| 5.4.1. Set Time & Site                                             |    |
| 5.4.2. Set Display & Beep                                          |    |
| 5.4.5. Set Guider Rate                                             |    |
| -                                                                  |    |
| 5.4.5. Set Parking Position<br>5.4.6. Meridian Treatment           |    |
|                                                                    |    |

| 5.4.7. Track Below Horizon                                 |    |
|------------------------------------------------------------|----|
| 5.4.8. Set Eyepiece Light                                  |    |
| 5.4.9. Heating Controller                                  |    |
| 5.5. Electric Focuser                                      |    |
| 5.6. PEC Option                                            | 29 |
| 5.6.1. PEC Playback                                        | 29 |
| 5.6.2. Record PEC                                          | 29 |
| 5.7. Telescope Motion                                      | 29 |
| 5.7.1. Park Scope                                          | 29 |
| 5.7.2. Search Zero Pos.                                    | 29 |
| 5.8. Edit User Objects                                     |    |
| 5.8.1. Enter A New Comet                                   |    |
| 5.8.2. Enter Other Objects or Observation List             |    |
| 5.9. Firmware Information                                  |    |
| 5.10. Goto Zero Position                                   |    |
| 6. Maintenance and Servicing                               |    |
| 6.1. Maintenance                                           |    |
| 6.2. iOptron Customer Service                              |    |
| 6.3. Product End of Life Disposal Instructions             |    |
| 6.4. Battery Replacement and Disposal Instructions         |    |
| Appendix A. Technical Specifications                       |    |
| Appendix B. Go2Nova <sup>®</sup> 8407 HC MENU STRUCTURE    |    |
| Appendix C. Firmware Upgrade                               |    |
| Appendix D. Computer Control a CEM60 Mount                 |    |
| Appendix E. Go2Nova <sup>®</sup> Star List                 |    |
| IOPTRON TWO YEAR TELESCOPE, MOUNT, AND CONTROLLER WARRANTY | 46 |
|                                                            |    |

## 1. CEM60 Overview

Welcome to a new type of EQ mount- The iOptron<sup>®</sup> Center-Balanced Equatorial Mount, CEM! Its unique balance design puts the payload at the center of gravity allowing for greater natural stability. This also means the mount is extremely light compared to its payload—a nice benefit when setting up at a remote site. The adjustable counterweight bar prevents the counterweight from getting in the way of the tripod or pier when operating at a low latitude position. Polar aligning is quick and accessible all the time since the polar scope is not blocked by the declination shaft.

The CEM60<sup>™</sup> mount is equipped with the most advanced GOTONOVA<sup>®</sup> GOTO technology, making it one of the most powerful and accurate GOTO mounts available. The database of a Go2Nova<sup>®</sup> 8407 hand controller has over 300,000 objects. The other features include a magnetically loaded gear system, gear switches on both R.A. and DEC axes, a screw/worm type latitude adjuster and a built-in or customized cable management system. The CEM60-- a new category (and payload capacity) of mounts for viewing and astrophotography!

#### Features:

- A new design, center-balanced equatorial mount (CEM) for maximum payload and minimum mount weight
- Specialized astrophotography mount ideal for both visual observers and astro-photographers
- Patent pending non-contact magnetically loaded gear system
- Payload of 60 lbs (27.2 kg) with the mount-only weight of 27 lbs (12.3 kg)
- Gear switches on both R.A. and DEC axes for easy balancing
- Adjustable counterweight shaft for low latitude operation
- Screw/worm type latitude adjuster for precision adjustments
- Milling machine tooling vise type latitude bearing and lock system for rock solid positioning
- Azimuth fine adjusters for easy azimuth adjustment
- Precision stepper motor with 0.06 arc-sec accuracy for precise GOTO and accurate tracking
- Permanent periodic error correction (PPEC) (#7200) or Real-time periodic error correction (RPEC) (#7201)
- iOptron AccuAligning<sup>™</sup> calibrated polar scope with dark-field illumination and easy polar alignment procedure for fast and accurate polar alignment
- Polar alignment routine for those who can't see the Pole Star
- Go2Nova<sup>®</sup> 8407 controller with Advanced GOTONOVA® GOTO Technology an built-in heater
- Integrated ST-4 compatible autoguiding port
- Built-in 32-channel Global Positioning System (GPS)
- Built-in or customized cable management system
- Spring loaded Vixen/Losmandy dual saddle
- 150mm base size to match optional 2 inch heavy-duty stainless steel tripod (8kg) or 42/48 inch pier
- Optional PowerWeight<sup>™</sup> rechargeable battery pack

## 2. CEM60 Terms

## 2.1. Parts List<sup>1</sup>

## SHIPPING CONTENTS

There are two shipping boxes for a CEM60 mount. One box contains an aluminum carrying case with a mount, either CEM60 (#7200) or CEM60-EC (#7201) mount head, a hand controller, a counterweight shaft and accessories, including a counterweight pin and locking screws. The other box is for a 21lbs (9.5kg) counterweight. The contents are listed below:

- iOptron<sup>®</sup> CEM60 telescope mount (#7200, with silver adjustment knobs) or iOptron<sup>®</sup> CEM60-EC mount (high precision model #7201, with red adjustment knobs)
- Go2Nova<sup>®</sup> 8407+ Hand Controller
- One 21lbs (9.5 kg) counterweight
- Stainless steel counterweight shaft
- Dark field illuminating LED cable
- AC adapter (100V-240V)
- HC Controller Cable X 1
- Serial cable (RS232 toRJ9)
- 12V DC power cable with car charger
- Aluminum carrying case
- Quick Start Guide

#### **OPTIONAL PARTS**

- 2" tripod (#8021ACC)
- 42 inch pier (#8033) /48 inch pier (#8030)
- MiniPier (#8032)
- PowerWeight<sup>™</sup> rechargeable counterweight battery (#8128)

#### **ONLINE CONTENTS** (click under "Support" menu) www.iOptron.com

- Quick Start Guide
- This manual
- Tips for set up
- Hand controller and mount firmware upgrades (check online for latest version)
- .NET ASCOM driver
- Reviews and feedback from other customers
- Accessories

<sup>&</sup>lt;sup>1</sup> US market only. Actual contents may vary.

## 2.2. Assembly Terms

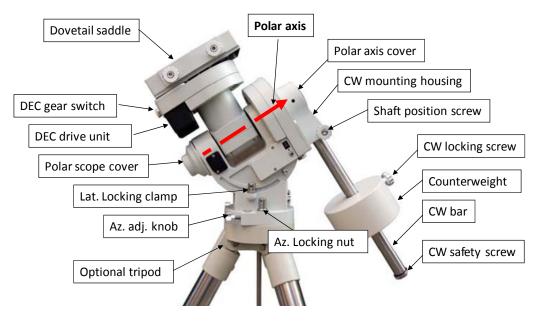

Figure 1.CEM60 assembly

## 2.3. CEM60 Mount Ports

## Ports on the mount

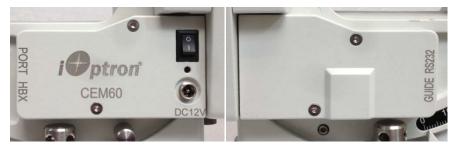

Figure 2. Ports on a CEM60 mount

- I/O: Power Switch
- DC 12V: DC power socket for the mount
- PORT: iOptron port for connecting to other iOptron accessories, such as an electronic focuser or a planetary dome control. **DO NOT** plug your ST-4 guiding camera cable into it. It may damage the mount or guiding camera electronics.
- HBX (Hand Box): For connecting to an 8407 Hand Controller
- GUIDE: ST-4 compatible autoguiding port
- RS232: Serial port for mount-computer control and firmware upgrade

#### On DEC unit:

 Reticle: Power supply for the polar scope dark field illumination LED, or illuminated eyepiece

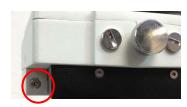

Figure 3. LED reticle on DEC unit

## 2.4. CEM60 Gear Switches

The CEM gear system utilizes a magnetic force system for optimal gear meshing. Fully turn the Gear Switch *clockwise* to disengage the worm from the worm wheel. Turn the Gear Switch *counterclockwise* to engage the worm to worm wheel, as indicated on the mount. The Gear Switch MUST NOT be left in a position that is in between the Engaged and Disengaged positions. Setting the Gear Switch in between states may damage the worm or worm wheel.

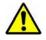

WARNING: Never disengage or adjust the Gear Switches without holding the mount firmly! Personal injury and/or equipment damage may happen.

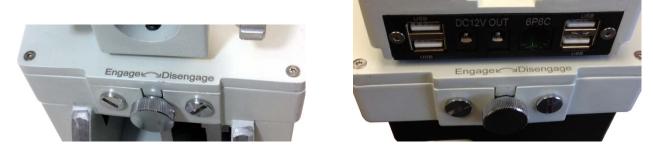

Figure 4. CEM60 R.A. (left) and DEC (right) gear switches

## 2.5. CEM60 Cable Management

The CEM60 mount has a pre-wired instrument panel that allows the user to connect his imaging gears without having the wires/cables dragged all over the mount when the mount is slewing or tracking. As shown in Figure 5, the Instrument Panel has the following:

- 2X 12V power outlets for powering the CCD camera or electric focuser
- 4X USB 2.0 port with Type A connector for connecting to accessories.
- 1X 6P6C port which can be used to bridge the guiding port or accessories with a 6P6C/6P4C plug

The USB hub is a non-powered one. It will draw power from a source, such a computer USB port. Therefore, the maximum usable USB ports might be limited, depending on the power consumption of the accessories.

The ports on the instrument panel are connected to the input panel located next to the polar scope, as shown in Figure 6.

• 1X 12V power input (5A max.)

arrow is pointed to front, as shown in Figure 7.

- 1X USB 2.0 port with Type B connector
- 1X 6P6C port

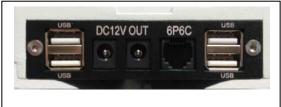

Figure 5. Instrument panel

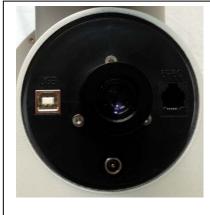

Figure 6. Input panel

8

In the event where a user would like to wire his own cables, he can remove the dovetail saddle. Next he needs to remove the polar scope and run the cables through the polar scope opening. Solder the cables onto the instrument pane. When reinstalling the dovetail saddle, make sure that the STOPPER and the

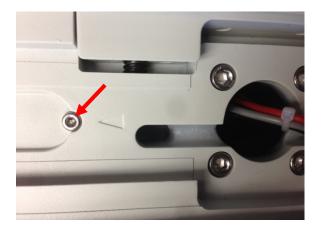

Figure 7. Stopper on a dovetail saddle

## 2.6. Go2Nova<sup>®</sup> 8407 Hand Controller

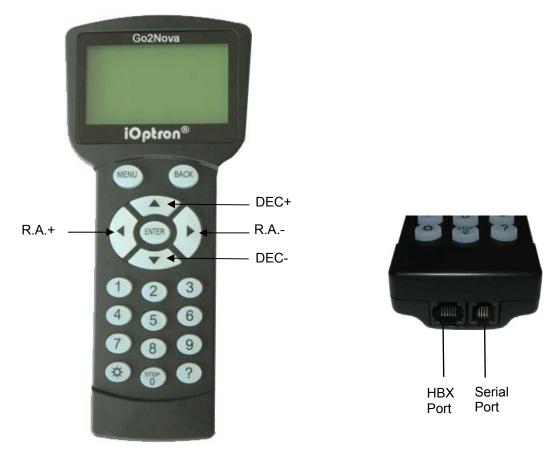

Figure 8. Go2Nova 8407 hand controller

The Go2Nova<sup>®</sup> 8407 hand controller (HC) shown in Figure 8 is the standard controllers that is used on the CEM60 mount. It has an integrated temperature controller that ensures it can be operated at -20°C (-4°F). It has a large LCD screen, function keys, direction keys and number keys on the front; a red LED reading light on the back; and a HBX port (6-pin) and a serial port (4-pin) at the bottom.

## 2.6.1. Key Description

• MENU Key: Press "MENU" to enter the Main Menu.

- BACK Key: Move back to the previous screen, or end/cancel current operation, such as slewing.
- ENTER Key: Confirm an input, go to the next menu, select a choice, or slew the telescope to a selected object.
- Arrow (▲▼ ◀►) Keys: The arrow keys are used to control the movement of DEC and R.A. axes. Press and hold ▲(DEC+),▼(DEC-) buttons to move a telescope along the DEC direction, ◀(R.A.+), ►(R.A.-) to move a telescope along the R.A. direction. They are also used to browse the menu or move the cursor while in the menu. Press and hold down an arrow key for a fast scrolling.
- Number Keys: Input numerical values. Also used to adjust speeds (1: 1X; 2: 2X; 3: 8X; 4: 16X; 5: 64X; 6: 128X; 7: 256X; 8: 512X; 9: MAX)
- Light Key(☆): Turns on/off the red LED reading light on the back of the controller.
- ? Key: Identify and display bright stars or objects where the telescope points to.
- STOP/0 Key: Stop the mount during GOTO. Also toggling between start and stop tracking.
- HBX (Handbox) port: connect the HC to the CEM60 mount using a 6-wire RJ11 cable.
- Serial port: connect the HC to a Computer via a RS232 to 4-wire RJ-9 cable. The pin out of the serial port is shown in Figure 9.

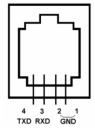

Figure 9. Serial port pin out on an 8407 hand controller

## 2.6.2. The LCD Screen

The 8407 HC has a large 8-line, 21-character per line LCD screen, which displays all the information as shown in Figure 10. The user interface is simple and easy to operate.

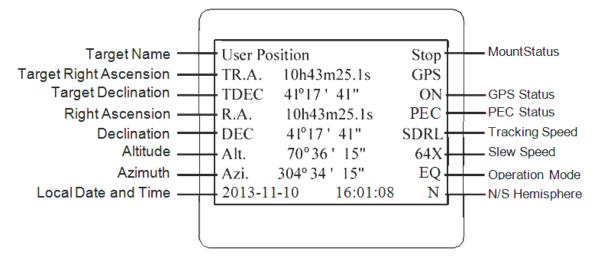

Figure 10. 8407 HC LCD Information Screen

- 1. Target Name/Mount Position: displays the name of the target that telescope is currently pointed to or the current mount position.
  - Zero Position: The position when the mount is turned on. Or when the mount is moved to Zero Position using "Goto Zero Position" command;
  - User Position: The mount is pointed to a user defined position, which could be a real sky object or just simply a position defined by pressing an arrow key.

- An object name, such as "Mercury" or "Andromeda Galaxy": Name of the Star or celestial object that the mount is currently slewing to, GOTO or tracking;
- 2. Target R.A.: Right Ascension of the target object.
- 3. Target Declination: Declination of the target object.
- 4. Right Ascension: Right Ascension of the telescope, or R.A.
- 5. Declination: Declination of the telescope, or DEC.
- 6. Altitude: Altitude of the telescope (degrees vertical from the local horizon zenith is 90°).
- 7. Azimuth: Azimuth of the telescope (north is 0°, east is 90°, south is 180°, and west is 270°).
- 8. Local Date and Time: display local time in a format of YY-MM-DD HH:MM:SS.
- 9. Mount Status: Display current operation status of the mount.
  - Stop: mount is not moving;
  - Slew: mount is moving with an arrow key pressed;
  - GoTo: mount is slewing to a celestial object using "Select and Slew";
- 10. GPS status: When the power is turned on, it shows "GPS ON", which means that the mount is connected to its GPS receiver. When the GPS receiver finds the satellites and receives the GPS signal, it shows "GPS OK". The "GPS OK" may turn off after a few minutes to save power.
- 11. PEC status: Display of "PEC" here Indicates the PEC playback is turned on. Default is off.
- 12. Tracking speed: Display current tracking status of the mount
  - SDRL: mount is tracking at sidereal speed;
  - Solar: mount is tracking at solar speed;
  - Lunar: mount is tracking at lunar speed;
  - King: mount is tracking at king speed;
  - CSTM: mount is tracking at a customer-defined speed.
- 13. Slew speed: It has 9 speeds: 1X, 2X, 8X, 16X, 64X, 128X, 256X, 512X, MAX (~3.75°/sec).
- 14. Operation Mode: Indicate if the mount is working at the EQ mode

## 3. CEM60Mount Assembly

## 3.1. Introduction

You have just purchased a telescope mount that is capable of taking you to a new level of astronomy. No matter which telescope or optical tube assembly (OTA) you select to install on the mount, the overall performance will be greatly enhanced. In order for you to get the optimum performance from the mount and OTA combination, you must assemble and set up the mount correctly. The following fundamentals of telescope mounts are included to help you understand the big picture before you get into the specific details of the CEM60 mount.

Telescope mounts are either equatorial mounts or altitude-azimuth (Alt-Az) mounts. Both types of mounts rotate the OTA around two perpendicular axes to point to a desired object in the night sky. An equatorial mount has the right ascension (R.A.) axis aligned with the celestial North Pole (CNP), or celestial South Pole (CSP) in southern hemisphere, to provide rotation matching the celestial sphere rotation around the Earth and the declination axis (DEC) to provide elevation relative to the celestial equator. Since all celestial objects appear to rotate around the CNP, the R.A. axis allows the OTA to rotate with the celestial equator. Since all equivalent of longitude. Like longitude, R.A. measures an angle that increases toward the East as measured from a zero reference point on the celestial equator. An Alt-Az mount has a horizontal axis to provide vertical (altitude) OTA movement from the local horizon and a vertical axis to provide horizontal (azimuth) OTA movement, similar to compass headings. An Alt-Az mount can provide tracking that is good enough for visual observing and short exposure photos, but not good enough for serious astrophotography. Alt-Az mounts require star alignments for the OTA to track stars and they do not have adjustment components on the mount. Equatorial mounts require alignment of the mount components as well as star alignments for accurate OTA tracking.

In order to provide the required Polar Axis alignment, equatorial mounts use a combination of both mount types described above. The adjustable part of the mount moves in the Alt-Az mode in order to align the R.A. axis, also known as the mount's Polar Axis, with the CNP. These Polar Axis adjustments do not involve any rotations of the OTA about the R.A. or DEC axes and can be performed without the OTA installed. The first step is to make an approximate azimuth alignment of the Polar Axis by aligning the specified tripod leg or reference point toward True North using a compass for reference (you must allow for the variation between True and Magnetic North at your location). Precise horizontal alignment of the Polar Axis is accomplished with azimuth adjustments on the mount. The second step is to adjust the Polar Axis vertically (altitude) above the North horizon by setting the observer's latitude on the provided latitude scale. This procedure is based on the fundamental geometry of the Earth's coordinate system in conjunction with the concept of the celestial sphere. You can verify this by visualizing yourself at the North Pole (latitude N90°) and Polaris will be 90° from the horizon, or directly overhead. These steps will place the Polar Axis very close to the CNP. Both of the above adjustments can be enhanced by the use of an opening along the R.A. axis that allows direct viewing of the North Star and the use of a polar scope to view through this opening. If you are going to get the most out of your equatorial mount it is essential to understand the concept of the Polar Axis and how the equatorial mount helps you establish and maintain a true Polar Axis alignment. Now, you are ready to perform star alignments using the equatorial mount's electronic controller and enjoy the night sky.

The CEM60 mount is a next-generation equatorial mount that provides the precision alignment capabilities required for today's complete astronomy solution. The following sections of this manual provide the detailed steps required to successfully set up and operate the CEM60 mount.

## 3.2. CEM60Mount Assembly

NOTE: The CEM60 mount is a precision astronomical instrument. It is highly recommended that you read the entire manual and become familiar with the nomenclature and function of all components before starting the assembly.

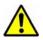

WARNING: DO NOT rock the counterweight shaft rigorously. Worm system damage due to improperly gear mesh/slippage will not be covered by warranty.

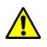

WARNING: The new Gear Switch will allow you to achieve the most precise weight balance. This also means the mount or OTA will swing FREELY when the Gear Switch is disengaged. Always hold the OTA or mount when releasing Gear Switch or adjusting gear tension.

### STEP 1. Removing the Mount from the Carrying Case

The mount is shipped with both R.A. Gear Switch disengaged. ALWAYS turn the Gear Switch fully *counterclockwise* to fully engage the Gear Switch before removing the mount from the carrying case (Figure 11).

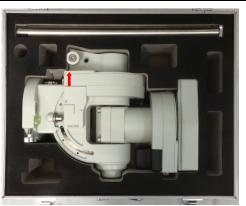

Figure 11. Engage the Gear Switches before removing the mount from the carrying case

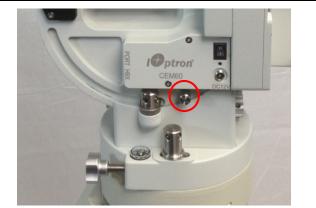

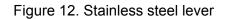

The CEM60 mount comes with a stainless steel (SS) lever which can be unthreaded from the mount. It can be used for tightening all the screws/nuts (Figure 12).

#### STEP 2. Attaching the Mount

The mount has a 150mm diameter base which can be mounted onto an optional iOptron 2" tripod or pier. If you have your own tripod/pier, make sure it has two M8 threaded holes separated by 130mm, with a  $\Phi$ 12mm X 15mm center stud.

There are two sets of mounting studs and azimuth locking nuts. Thread the two studs onto an iOptron tripod/or pier (if you are using one). Use the pair of mounting holes that are closest to the edge and thread the studs using the shorter thread side. Use the lever to tighten the mounting studs. Make sure that two studs are aligned eastern-western side by turning the tripod or pier.

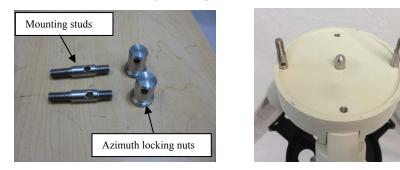

Figure 13. Mounting studs and locking nuts

Back out the azimuth adjustment knobs to make enough room to prevent them from blocking the mounting knobs. Put the mount head onto the tripod. Make sure that the mount head is facing north. Install

the Nylon washer. Put the azimuth locking nuts onto the mounting studs, hand tighten them. Adjust tripod/pier to level the mount.

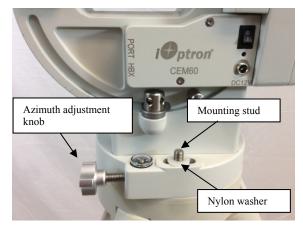

Figure 14. Attaching the mount

#### STEP 3. Setting the Latitude

This step requires you to know the latitude of your current location. This can be found from your 8407 hand controller after the embedded GPS receives the signal from the satellites. It also can be easily found on the Internet, with your GPS navigator or a GPS capable cell phone. You will have to change this latitude setting every time you significantly change your night sky viewing location. This setting directly affects the mount's GOTO accuracy.

Slightly loosen the Latitude Locking Clamps. Turn the Latitude Adjustment Knob until the arrow points to your current latitude on the Latitude Scale. Tighten the Latitude Locking Clamps when done.

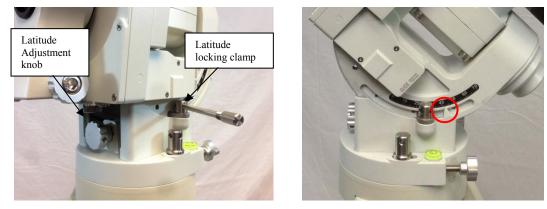

Figure 15. Setting the latitude

At this point, with the mount leveled and pointed north, and the latitude set, the Polar Axis (R.A. axis) should be pointing very close to the NCP and Polaris. This alignment accuracy will be sufficient for visual tracking and short duration piggy-back (camera mounted on top of the OTA) astrophotography.

## STEP 4. Installing the Counterweight (CW) Shaft

There are three screws on CEM60 CW Mounting Housing: A Shaft Locking Screw, a Shaft Position Screw on the other side and a Low-Latitude Set Screw.

To install the CW shaft

(1) Remove CW Shaft Locking Screw from the CW Mounting Housing and back out the CW Shaft Position Screw to make room for the CW shaft;

(2) Insert CW Shaft into the CW Mounting Housing. Make sure the rounded top of the shaft is fully engaged in the slot;

- (3) Insert the CW Shaft Locking Screw into the **TOP** hole and **thread it onto the CW shaft**;
- (4) Tighten the CW Shaft Position Screw.

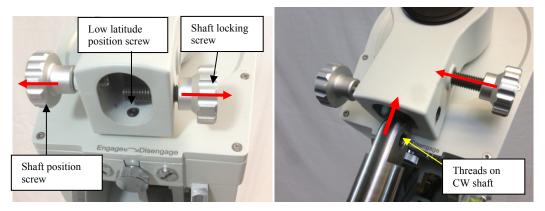

Figure 16. Install the counterweight shaft

At very low-latitudes (<10°), to avoid CW bumping into tripod leg, turn the rear Low Latitude Position Screw (a hex head set screw) further into CW Mounting Housing before tightening the CW Shaft Positioning Screw and Shaft Locking Screw.

## DO NOT rock the counterweight shaft rigorously. It may damage the worm system.

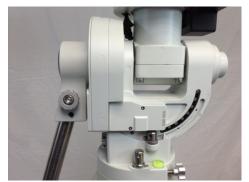

Figure 17. Tilt the counterweight shaft for low altitude

Figure 18. Install the counterweight

## STEP 5. Installing the Counterweight(s)

Before installing the Counterweight, make sure that both R.A. and DEC Gear Switches are fully engaged to avoid sudden mount movements, which could injure yourself or damage the mount gear system.

Make sure the mount is at zero position (i.e. counterweight shaft is pointing to ground when the counterweight is installed.)

Remove the CW Safety Cap at the end of CW Shaft. Guide the CW over the shaft. Tighten the CW Locking Screw to hold the CW in place. Always place the Safety Cap back onto the shaft prior to use to prevent personal injury and/or equipment damage.

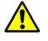

WARNING: The mount should always be kept in the zero position while it is being loaded with CWs and payload.

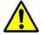

WARNING: The zero position is the only safe position the mount should stay in unless it is balanced.

To set up the controller, press **MENU** =>"Settings":

16

## STEP 6.Balancing the Payload

After attaching the scope and accessories, the mount head assembly must be balanced in both the R.A. and DEC axes to ensure minimum stress on the mount driving mechanism.

The telescope may swing freely when the R.A. or DEC Gear Switch is WARNING: disengaged. Always hold on to the telescope assembly before releasing the Gear Switches

to prevent it from swinging, which can cause personal injury and/or equipment damage.

The CEM gear system utilizes a magnetic force system for optimal gear meshing. Fully turn the Gear Switch clockwise to disengage the worm from the worm wheel. Turn the Gear Switch *counterclockwise* to engage the worm to worm wheel, as indicated on the mount. There is NO state between Engaged and Disengaged. Setting the Gear Switch in between states may damage the worm or worm wheel.

WARNING: The balancing process MUST be done with Gear Switch at the Disengaged position! Otherwise it might damage the worm system.

With the corresponding Gear Switch disengaged,

balance the assembly in R.A. axis by moving CW along its shaft. Balance in DEC axis by moving the scope with accessories back and forth in the mount saddle or within the scope mounting rings.

Only balance one axis at a time and start with the DEC axis first. Double check the mount to make sure both the R.A. and DEC axes are balanced.

Return the mount to the Zero Position after balancing; i.e., the CW Shaft points to ground, and the telescope tip is at its highest position.

Set both Gear Switches to engaged positions after balancing the mount. To make sure the gears are meshed properly, gently turn the Gear Switch counterclockwise all the way until you feel the resistance, but not over tightening. You may back out 1//8 turn if the gear is not moving smoothly.

## **STEP 7. Connecting Cables**

Plug in a 12V DC power supply to the DC12V POWER socket. Connect the Go2Nova® 8407 Hand Controller to the HBX port on the mount side panel.

## **STEP 8. Setting Hand Controller**

The CEM60 mount is equipped with a GPS receiver, which will receive the time, longitude and latitude information from satellites after the link is established. However, there are still some parameters which need to be entered to reflect your location, such as time zone info and daylight saving time. The information will be stored inside the hand controller memory along with longitude and latitude coordinates until they need to be changed.

A clear sky and open space outside is needed for the GPS to establish its link with the satellites. The GPS is installed on the side of the mount with a black plastic cover. If it has difficulty to receive the GPS signal, you may turn the mount head to the side of the mount to clear the space on top of it.

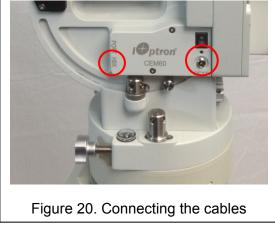

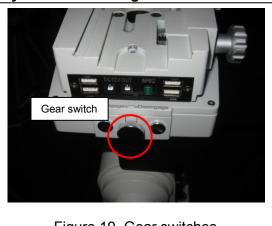

Figure 19. Gear switches

```
Select and Slew
Sync. to Target
Alignment
Settings
Electric Focuser
PEC Options
Telescope Motion
Edit User Objects
```

Press ENTER and select "Set Time & Site"

```
Set Time & Site
Set Display and Beep
Set Guiding Rate
Set Tracking Rate
Set Parking Position
Meridian Treatment
Tracking Below Horizon
Set Eyepiece Light
```

Press ENTER. A time and site information screen will be displayed:

```
2014-03-09 10:19:18
Daylight Saving Time Y
300 Min. behind UT
Longitude:W071d08m50s
Latitude: N42d30m32s
Northern Hemisphere
```

## Set Local Time

The time will be updated automatically when the GPS receiver has established its link with the GPS satellites. You also can manually input the time information in case GPS does not function. Use the  $\blacktriangleleft$  or  $\blacktriangleright$  key to move the cursor and use the number keys to change the numbers. Use the  $\blacktriangle$  or  $\blacktriangledown$  button to toggle between "Y" and "N" for Daylight Saving Time. Hold the arrow key to fast forward or rewind the cursor.

In order to make the Hand Controller reflect your correct local time, **time zone information has to be entered.** Press the  $\blacktriangleleft$  or  $\blacktriangleright$  key, move the cursor to the third line "**300 Min. behind UT**" to set the time zone information (add or subtract 60 minutes per time zone). Enter minutes "**ahead of**" or "**behind**" UT (universal time). For Example,

- Boston is 300 minutes "behind" UT
- Los Angeles is 480 minutes "behind" UT
- Rome is 60 minutes "ahead of" UT
- Beijing is 480 minutes "ahead of" UT
- Sydney is 600 minutes "ahead of" UT

All the time zones in North America are **behind** UT, as shown in the following table. So make sure it shows "**behind**" instead of "**ahead of**" UT.

| Time Zone      | Hawaii | Alaska | Pacific | Mountain | Central | Eastern |
|----------------|--------|--------|---------|----------|---------|---------|
| Hour behind UT | -10    | -9     | -8      | -7       | -6      | -5      |
| Enter Minutes  | 600    | 540    | 480     | 420      | 360     | 300     |

To adjust minutes, move the cursor to each digit and use the number keys to input number directly. To change the "**behind**" or "**ahead of**" UT, move the cursor to "**behind**" and using the  $\blacktriangle$  or  $\blacktriangledown$  key to toggle between "**behind**" and "**ahead of**". When the number is correct, press ENTER and go back to the previous screen. Fraction time zone can be entered.

Do not manually add or subtract an hour from displayed time to reflect the DST. Only select "**Y**" after DST begins.

For other parts of the world you can find your "time zone" information from iOptron website (http://www.ioptron.com/support.cfm?module=faq#).

#### Set Observation Site Coordinates

The third and fourth lines display the longitude and latitude coordinates, respectively. The longitude and latitude coordinates will be automatically updated when the GPS picks up satellite signals. "W/E" means western/eastern hemisphere; "N/S" means northern/southern hemisphere; "d" means degree; "m" means minute; and "s" means second.

If, for any reason, your GPS does not pick up the signal, you can manually enter the GPS coordinates. Press the  $\blacktriangleleft$  or  $\blacktriangleright$  key to move the cursor and using the  $\blacktriangle$  or  $\blacktriangledown$  key to toggle between "W" and "E", "N" and "S", and using the number key to change the numbers. It is always a good idea to do your home work to get the GPS coordinates before traveling to a new observation site.

The site coordinates information can be found from your smart phone, GPS receiver or internet. In case you only find the site information in decimal format you can convert them into d:m:s format by multiplying the decimal numbers by 60. For example, N47.53 can be changed to N47°31'48":  $47.53^{\circ} = 47^{\circ} + 0.53^{\circ}, 0.53^{\circ} = 0.53 \times 60' = 31.8', 0.8' = 0.8 \times 60'' = 48''$ . Therefore,  $47.53^{\circ} = 47^{\circ}31'48''$  or 47d31m48s.

#### Select N/S Hemisphere

If the polar axis is aligned to the North Celestial Pole, then set the mount to Northern Hemisphere. If the polar axis is pointing to the South Celestial Pole, set the mount to Southern Hemisphere. Press the  $\blacktriangleleft$  or  $\checkmark$  key to move the cursor and using the  $\blacktriangle$  or  $\checkmark$  key to toggle between "Northern Hemisphere" and "Southern Hemisphere".

As an example, select Northern Hemisphere if you are located in US and press **ENTER** to go back to the main menu.

The time and site information will be stored inside the HC memory chip. If you are not traveling to another observation site, they do not need to be changed.

The hand controller has a real time clock. Every time the mount is turned on, it should display the correct time after initial set up. If the time is off too much, please check the clock battery inside the hand controller and replace it if required. The battery is a 3V, CR1220 button battery.

#### STEP 9. Performing Polar Alignment

One of the CEM60's unique features is that the polar scope can be accessed at anytime. It will not be blocked by DEC axle as in a German equatorial mount. This makes it possible to adjust the polar alignment during the tracking.

In order for an equatorial mount to track properly, it has to be accurately polar aligned.

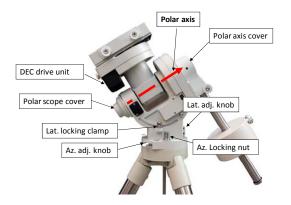

Figure 21. Polar alignment

As indicated in Figure 22, the Polar Scope Dial has been divided into 12 hours along the angular direction with half-hour tics. There are 2 groups, 6 concentric circles marked from 36' to 44' and 60' to 70', respectively. The 36' to 44' concentric circles are used for polar alignment in the northern hemisphere using Polaris. While the 60' to 70' circles are used for polar alignment in southern hemisphere using Sigma Octantis.

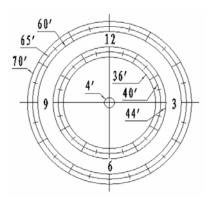

Figure 22. Polar Scope

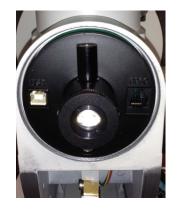

Figure 23. Polar Scope LED

## Quick Polar Alignment

- (1) Level the CEM60 mount and set it at Zero Position. Make sure the telescope is parallel to the pole axis (R.A. axis) of the mount. If a finder scope is used, adjust it to be parallel to the telescope optical axis. Remove both the Polar Axis Cover and Polar Scope Cover.
- (2) Connect the polar scope illumination LED (Figure 23) to the Reticle socket located next to DEC motor unit (Figure 3). Turn the mount power on. Use the Hand Controller ("Settings" => "Set Eyepiece Light") to set the illumination intensity.
- (3) Use the Hand Controller (MENU => "Align" => "Pole Star Position") to display the Polaris Position on the LCD screen, as indicated in the left side of the figure below. For example, on May 30, 2010, 20:00:00 in Boston, United States (Lat N42°30'32" and Long W71°08'50", 300 min behind UT, DST set to Y), the Polaris Position is 1hr 26.8m and r = 41.5m.
- (4) Look through the polar scope to find the Polaris. Use the Azimuth and Latitude Adjustment Knobs to adjust the mount in both directions and put the Polaris in the same position on the Polar Scope Dial as indicated on the HC LCD. In this case, the Polaris will be located at a radius of 41.5' and an angle of 1 hour 26.8 minute, as shown In Figure 24 (b).

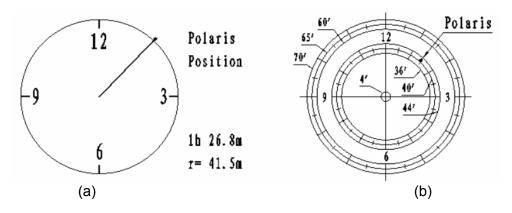

Figure 24. Polaris Position shown on HC (a) and where to put on polar scope dial (b)

NOTE: If you are located in the southern hemisphere, Sigma Octantis will be chosen for Polar Alignment. For example, on May 20, 2010, 20:00:00 in Sydney, Australia (LatS33°51'36" and Long E151°12'40"), 600 min ahead of UT, the Sigma Octantis Position is 1hr21.8m and 64.4m.

#### BrightStar Polar Alignment

When the pole star is not in sight:

- (1) Level the mount and set it at Zero Position. Align the telescope to the R.A. axis of the mount. If a finder scope is used, adjust it to be parallel to the telescope optical axis.
- (2) Use the HC (MENU => "Align" => "Polar Align") to display the azimuth and altitude position of several bright stars near the meridian. Select one that is visible with high altitude as the Alignment Star A. Follow the HC instruction to move the Star A to the center of the eyepiece with the combination of using the Latitude Adjustment Knob and the "◄" or "▶" button. Press ENTER to confirm the centering. Next, select a bright star that is close to the horizon as the Alignment Star B. Center it using the Azimuth Adjustment Knob and the "◄" or "▶" button (*The "*▲" and "▼" buttons are not used here). Press ENTER to confirm the settings.
- (3) The telescope will now slew back to Star A to repeat the above steps. The iteration can be stopped when it is determined that the alignment error has been minimized. Press the **BACK** button to exit the alignment procedure.

**NOTE:** It is highly recommended to use an eyepiece with illuminated crosshair for accurate centering.

**NOTE:** The movement of the alignment star in your eyepiece may not be perpendicular but crossed, depends on its location in the sky.

#### STEP 10. Returning Mount to Zero Position

After polar alignment and balancing OTA, return the mount to Zero Position, as shown in Figure 25. The Zero Position is the position with the CW shaft pointing towards the ground, OTA/Dovetail is at the highest position with its axis parallel to the polar axis and the OTA pointing to the CP. Loosen the DEC and R.A. Gear Switches to adjust the mount to the Zero Position. Engage the clutches after each adjustment. **Remember, the hand controller needs to be at the Zero Position as well!** The simplest way is turn the mount power OFF and ON again to reset the hand controller. Alternatively you can use the hand controller (**MENU =**> "Goto Zero Position") to set the mount to the Zero Position.

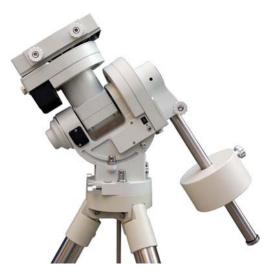

Figure 25. Zero position

## 4. Getting Started

In order to experience the full GOTO capability of GOTONOVA<sup>®</sup> technology it is very important to set up the mount correctly before observation.

## 4.1. Setting the Mount and Performing Polar Alignment

Assemble your CEM60 mount according to Section 3.2. Make sure the mount is leveled. Turn the mount power switch on. When the GPS receiver is connected to satellites, the hand controller LCD will display GPS OK. The mount will have correct time and site information. You can also enter them manually as described before. Mount an OTA and accessories, and carefully balance the mount on both R.A. and DEC axes. Polar align the mount using either the **Quick Polar Alignment** or **BrightStar Polar Alignment Procedure**.

When the mount is powered on, the default position for the mount should be the Zero Position, i.e. the counterweight shaft is pointing to ground, telescope is at the highest position with its axis parallel to the polar axis and the telescope is pointing to the North Celestial Pole, if you are located in northern hemisphere. If the mount is not at the zero position, release the gear switches to adjust the mount to approximately the zero position.

The exception for a mount to be not at the Zero Position is when the mount is switched on after it was parked before powering off (**MENU =>** "**Telescope Motion**" => "**Park Scope**")

## 4.2. Manual Operation of the Mount

The mount can now be used to observe astronomical objects with the HC. Use arrow keys ( $\triangleright$ ,  $\triangleleft$ ,  $\checkmark$ , and  $\blacktriangle$ ) to point the telescope to the desired object. Use the number keys to change the slewing speed. Press the **STOP/0** button to start tracking.

## 4.3. One Star Alignment

Make sure the mount is at the ZERO position by pressing **MENU** => "**Goto Zero Position**". Release R.A. and DEC gear switches to manually adjust the mount to the zero position. Perform a "**One Star Align**" to correct the Zero Position discrepancy.

To perform "**One Star Align**," press **MENU** button, scroll down to "**Align**", select "**One Star Align**" and press ENTER. The hand controller will display a list of bright objects for you to select from. Select an object using  $\blacktriangle$  or  $\blacktriangledown$  key. Then press **ENTER**. After the mount slews to the target, use the arrow keys to center it in your eyepiece. Then press **ENTER**. (More align details in 5.4)

## 4.4. Go to the Moon and Other Stars

Now the mount is ready for GOTO and tracking targets. One of the most common objects is the Moon.

Press **MENU**, select and ENTER "**Select and Slew**". Select a category (for example, "**Solar System**"), then select an object of interest (for example, "**Moon**"). Press **ENTER** and the telescope will slew to the object and automatically start tracking. If the target is not centered in your eyepiece, use the arrow keys to center it. Then use **MENU** => "**Sync to Target**" for better performance.

## 4.5. Star Identification Function

The 8407 hand controller has a star identification function. After **Polar Alignment** and **Set Time & Site**, slew the telescope to a bright star manually or using the GOTO function. Press ? (Help) button to identify the star that the telescope is pointing to, as well as nearby bright stars if there are any.

## 4.6. Turning Off the Mount

When you have finished your observation, just simply turn the mount power off and disassemble the mount and tripod.

If the mount is set up on a pier or inside an observatory, it is recommended that you return the mount to Zero Position or park the telescope. This will ensure that there is no need for you to perform the initial setup again when you power on the mount subsequently with the mount not moved from the parked position.

## 4.7. Putting the Mount Back into the Carrying Case

Make sure that the Gear Switches are fully engaged before removing the mount from the tripod. Lay the mount into the carrying case. Turn the R.A. Gear Switch *clockwise* all the way in to disengage the gear system for transportation.

## 5. Complete Functions of Go2Nova<sup>®</sup> 8407Hand Controller

## 5.1. Select and Slew

Press the MENU button. From the main menu select "**Select and Slew**." Select an object that you would like to observe and press the **ENTER** key.

The Go2Nova<sup>®</sup> 8407 hand controller has a database of about 358,000 objects. Use the  $\blacktriangleright$  or  $\blacktriangleleft$  buttons to move the cursor. Use the number buttons to enter the number, or the  $\triangledown$  or  $\blacktriangle$  buttons to change the individual number. Hold on a button to fast scroll through the list. The " $\stackrel{\circ}{\rightharpoonup}$ " indicates the object is above the horizon, and a " $\stackrel{\circ}{\multimap}$ " means it is below the horizon. In some catalogs those stars below the horizon will not be displayed on the hand controller.

#### 5.1.1. Solar System

There are 9 objects in the Solar system catalog.

## 5.1.2. Deep Sky Objects

This menu includes objects outside our Solar system such as galaxies, star clusters, quasars, and nebulae.

- Named Objects: consists of 60 deep sky objects with their common names. A list of named deep sky objects is included in Appendix E.
- Messier Catalog: consists of all 110 Messier objects.
- NGC IC Catalog: consists of 7,840 objects in the NGC catalog and 5,386 objects in the IC catalog. To select an object from the NGC or IC catalog, move the cursor to NGC, using ▲ or ▼ button to toggle between NGC and IC. Then move the cursor to a numerical position and use the number button to select the object.
- UGC Catalog: consists of 12,921 objects.
- MCG Catalog: consists of 30,642 objects.
- Caldwell Catalog: consists of 109 objects.
- Abell Catalog: consists of 4,076 objects.
- Herschel Catalog: consists of 400 objects.

### 5.1.3. Stars

- Named Stars: consists of 195 stars with their common names. They are listed alphabetically. A list is included in Appendix E.
- Binary Stars: consists of 210binary stars. A list is attached in Appendix E.
- GCVS: consists of 38,528 variable stars in the catalog.
- SAO Catalog: consists of 258,997SAO catalog objects. They are listed numerically.

## 5.1.4. Comets

This catalog contains 15 comets.

## 5.1.5. Asteroids

This catalog contains 116 asteroids.

### 5.1.6. Constellations

This catalog consists of 88 modern constellations. They are listed alphabetically. A list is attached in Appendix E.

## 5.1.7. Custom Objects

It can store up to 60 user-defined objects, including comets.

#### 5.1.8. Enter R.A. DEC

Here you can go to a target by entering its R.A. and DEC numbers.

## 5.2. Sync to Target

This operation will match the telescope's current coordinates to Target Right Ascension and Declination. It can be used to correct GOTO pointing error. After slewing to an object, press **MENU** - then scroll to "**Sync to Target**" and press ENTER. Follow the screen to do the sync. Using this function will realign the telescope to the selected object. Multiple syncs can be performed if needed. This operation is most useful to find a faint star or nebula near a bright star.

"Sync to Target" will only work after "Select and Slew" is performed. You can change the moving speed to make the centering procedure easier. Simply press a number (1 through 9) key to change the speed. The default moving speed is 64X.

"Sync to Target" is similar to "One Star Align", except that you choose the object to "sync" to. "One Star Align" chooses the star/object for you.

## 5.3. Align

This function is used for aligning the telescope. The hand controller provides two polar alignment methods. "**Polar Align**" uses a set of 2 bright stars for polar alignment. This provides a viable polar alignment approach for those who can't see the polar. The "**Two Star Polar Align**" is used to refine the polar alignment using the AccuAlign<sup>™</sup> polar scope. The system also provides three star alignment methods: "**SolarSys Align**", "**One Star Align**", and "**Multi-Star Align**". The mount has to be at Zero Position before performing any star alignment.

#### 5.3.1. Pole Star Position

This function displays the position of the Pole Star for **Quick Polar Alignment** using iOptron<sup>®</sup> AccuAlign<sup>™</sup> polar scope. The position of Polaris is displayed in northern hemisphere or Sigma Octantis in southern hemisphere.

#### 5.3.2. Polar Align

This **BrightStar Polar Alignment** allows you do a polar alignment without seeing the Pole Star. Press the **MENU** button, then select "**Align**" and "**Polar Align**". The HC will display a list of bright alignment stars near the meridian, with name, magnitude, azimuth and altitude position. Select one that is visible and high in altitude as the Alignment Star A. Follow the HC instruction to move the Star A to the center of the eyepiece with the combination of using Latitude Adjustment Knob and " $\blacktriangleleft$ " or " $\blacktriangleright$ " button. Press **ENTER** to confirm the settings. Next, select a bright star that is close to the horizon as the Alignment Star B. Center it using the Azimuth Adjustment Knob and " $\blacktriangleleft$ " or " $\blacktriangleright$ " button (*The* " $\blacktriangle$ " and " $\blacktriangledown$ " buttons are not used here). Press **ENTER** to confirm the settings.

The telescope will now slew back to Star A to repeat the above steps. The iteration can be stopped when it is determined that the alignment error has been minimized. Press **BACK** button to exit the alignment procedure.

**NOTE:** It is highly recommended to use an eyepiece with illuminated crosshairs for accurate centering.

**NOTE:** The movement of the alignment star in your eyepiece may not be perpendicular but crossed, depends on its location in the sky.

#### 5.3.3. One Star Alignment

Press **MENU** button and select "Align". Select "One Star Align" and press **ENTER**. A list of alignment stars that are above the horizon is computed based on your local time and location. With the mount at the "Zero Position," use  $\blacktriangle$  and  $\lor$  buttons to select a star and press **ENTER**. Center the target in your eyepiece using arrow key. Press **ENTER** when finished. If your mount is set up correctly and polar aligned, one star alignment should be sufficient for good GOTO accuracy. To increase the average pointing accuracy over the sky, you may choose to do multi-star alignment.

#### 5.3.4. Solar System Align

This function uses a planet or the moon as an alignment object. Press **MENU** button and select **"Align**". Select **"Solar System Align**" and press ENTER for available alignment object.

#### 5.3.5. Multi-Star Align

With iOptron's multi-star alignment, you can choose two, three, or as many stars as you want to reduce the mount average pointing offset across the sky. First, make sure you perform the "**One Star Align**" procedure.

Press **MENU** button and select "**Align**". Select "**Multi-Star Align**" in the align menu. A list of alignment stars that are above the horizon is computed based on your local time and location. With the mount is at the "Zero Position," use  $\blacktriangle$  and  $\lor$  buttons to select first alignment star and press **ENTER**. Center the target in your eyepiece using the arrow keys. Press **ENTER** when finished. The hand controller will prompt you to choose the second star. If the star you choose is too close to the first one, the system will let you choose another one. When the mount is aligned with the second star, the two star alignment is finished. You can reject the suggested star if it is blocked by a tree or other obstruction.

When you are done with the two star alignment, press the **BACK** button to finish the alignment. Press **ENTER** key to select third star for further alignment.

#### 5.3.6. Two Star Polar Align

This **Two Star Polar Align** may improve the polar alignment accuracy. It requires a wider view of the sky, since the two alignment stars need to be far apart. Press **MENU** button and select "**Align**". Select "**Two Star Polar Align**" in the align menu. A list of alignment stars that are above the horizon is computed based on your local time and location. With the mount at the "Zero Position," use the  $\blacktriangle$  and  $\checkmark$  buttons to select first alignment star and press **ENTER**. Center the target in your eyepiece using the arrow keys after the mount slews to it. Press **ENTER** when finished. The hand controller will prompt you to choose the second star. After centering the second star, the two-star alignment is finished. You can reject the suggested star if it is blocked by a tree or other obstruction.

After the two-star alignment, a pointing error between the R.A. axis and the polar axis will be recorded. This number can be used to fine tune the R.A. axis.

For example, if the screen shows 7.5" lower and 4.3" east, it means that THE MOUNT axis is pointing lower and to the east.

## 5.3.7. Display Axes Error

This displays the pointing error between the R.A. axis and the polar axis.

## 5.4. Settings

### 5.4.1. Set Time & Site

Refer to STEP 8 in Section 3.2.

## 5.4.2. Set Beep

The Hand Controller allows a user to turn off the beep partially, or even go to the silent mode by press "**MENU** =>**Settings** =>**Set Beep**",

```
Set Up Time and Site
Set Beep
Set Display
Set Guiding Rate
Set Tracking Rate
Set Parking Position
Meridian Treatment
Tracking Below Horizon
```

Select one of three available modes:

"Always On" - a beep will be heard on each button operation or mount movement;

"On but Keyboard" – a beep will be heard only when the mount slewing to the object or there is a waning message; or

"Always Off" – all the sound will be turned off, including SUN wrning message.

#### 5.4.3. Set Display

Press "MENU =>Settings =>Set Display",

```
Set Up Time and Site
Set Beep
Set Display
Set Guiding Rate
Set Tracking Rate
Set Parking Position
Meridian Treatment
Tracking Below Horizon
```

Use the arrow keys to adjust LCD display contrast, LCD backlight intensity and keypads backlight Intensity.

## 5.4.4. Set Guider Rate

This is an advanced function for autoguiding when a guiding camera is equipped either via a Guide Port or an ASCOM protocol. Before autoguiding, align the polar axis carefully. Select a proper guiding speed. The suppositional guiding speed can be selected from  $\pm 0.10X$  to  $\pm 0.80X$ . Follow the autoguiding software for detailed operation.

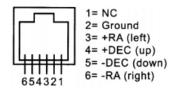

Figure 26. Guide port pinout

The guide port wiring is shown in Figure 26, which is same as that from Celestron / Starlight Xpress / Orion Mount / Orion Autoguider/ QHY5 autoguider pinout.

If you have an autoguider that has a pinout similar to ST-i of SBIG, such as Meade/ Losmandy/ Takahashi/ Vixen, make sure a proper guiding cable is used. Refer to your guiding camera and guiding software for detailed operation.

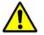

**DO NOT** plug your ST-4 guiding camera cable into any iOptron port or HBX port. It may damage the mount or guiding camera electronics.

#### 5.4.5. Set Tracking Rate

You can set up the mount tracking rate by selecting "Set Tracking Rate". Then the user can select "Sidereal speed", "Lunar speed", "Solar speed", "King speed" and "User defined speed". For "User defined speed," it can be adjusted from 0.9900X to 1.0100X of sidereal speed by pressing the  $\blacktriangle$  or  $\lor$  button or the number buttons.

#### 5.4.6. Set Parking Position

You may park the telescope before powering off the mount. This is very useful if the mount is on a permanent pier or the mount will not be moved in between observation sessions. The mount will keep all the alignment info and reference points.

There are four parking positions. "**Default Horizon Pos.**" will park the scope horizontally on the right side of the mount. "**Default Zenith Pos.**" will park the scope vertically on the right side of the mount. "**Current Position**" will park the scope at its current position. Or you can enter any altitude and azimuth combination for "**Custom Parking Pos**." When the mount is turned on, it will use last time parking position setting as the default setting.

#### 5.4.7. Meridian Treatment

This function tells the mount what to do when it tracks past the meridian. There are two options. **Telescope Flip** will flip the telescope and continuously track the object. **Stop Tracking Pos.** will stop the mount when it passes the meridian. You can define how far the mount will track pass the meridian before it stops. The maximum traveling distance is 15° passing meridian, which equals to 1 hour.

#### 5.4.8. Track Below Horizon

This function allows the mount to keep tracking an object even it is below the horizon but still can be seen from an elevated observation site, such as on a hill. The power on default is at OFF state. One can turn it on when needed.

#### 5.4.9. Set Eyepiece Light

Use this function to adjust the light intensity of a CEM60 illuminated polar scope. If you have an illuminated-reticule eyepiece and has the same socket size, you may use this option to adjust its light intensity.

#### 5.4.10. Heating Controller

Turn on/off the controller LCD back heater. When select **ON** for "**Heating Controller**", the heater would automatically be turned on when the ambient temperature reached 0°C (32°F) and shut off at 10°C.

## 5.5. Electric Focuser

This function controls iOptron electric focuser.

## 5.6. PEC Option

This function only works for a non-high precision encoder version of CEM60 mount.

#### 5.6.1. PEC Playback

You can turn "**PEC Playback On**" while you do the tracking, especially for long time astrophotography. The default status is "**PEC Playback Off** when the mount is turned on.

### 5.6.2. Record PEC

All equatorial mounts have a small variation in the worm gears which can be corrected by using Period Error Correction or PEC. PEC is a system which improves the tracking accuracy of the mount by compensating for variations in the worm gear and is especially useful when doing astrophotography without autoguiding. Because the variations are regular, it is possible to record the corrections required to cancel out the worm gear variations and to play them back to correct the periodic error caused by the variations.

In order to use the PEC function, the Go2Nova hand controller needs to record the PE first. The periodic error of the worm gear drive will be used to correct periodic error. The data will be lost when the power is turned off.

Here's how to use the PEC function.

1. Setup the mount with a telescope in autoguiding condition by connecting a guiding camera to a computer via mount's Guide Port or ASCOM protocol;

2. Select "**MENU=>Settings => Set Guiding Rate**s." Set a guiding speed from 0.10X to 0.80X. The default number is 0.25X;

3. Then press the **BACK** button and select "**PEC Option**" from the menu. Use the ▲ and ▼ scroll buttons to display the "**Record PEC**" option and press **ENTER** to start record the PE.

4. It takes the worm gear 300 seconds to make one complete revolution. After 300 seconds PEC will automatically stop recording. The PEC value will be permanently stored inside PEC chip on R.A. motor drive until a new data are recorded.

5. If you want to re-record the periodic error, select "**Record PEC**" and repeat the recording processes again. The previously recorded information will be replaced with the current information.

## 5.7. Telescope Motion

#### 5.7.1. Park Scope

This function parks the scope to a preset position.

#### 5.7.2. Search Zero Pos.

In the event of power failure, the mount will lose all its alignment info. It will be very troublesome for a remote observation site where the mount might be controlled via internet. The CEM60 has been equipped with a function that can find the zero position for an initial mount set up.

Select "**Search Zero Pos.**," the mount will starting slew slowly and find the R.A. and DEC position to set the mount to zero position. Do a "**One Star Align**" to correct any zero position discrepancy.

**NOTE**: This function is not intended for daily zero position setup.

## 5.8. Edit User Objects

Besides various star lists available in the hand controller -- you can add, edit or delete your own user-defined objects, especially newly found comets. You can also add your favorite observation object into the user object list for easy sky surfing. Up to 60 comets and other user objects can be stored.

### 5.8.1. Enter a New Comet

Press "MENU =>Edit User Objects" to set user objects.

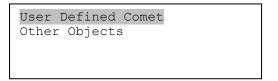

Select "**User Defined Comet**" to add/browse/delete the user-defined comet list. Find the orbit parameters of a comet in the SkyMap format. For example, the C/2012 ISON has an orbit parameter:

| No.    | Name    | Year | М  | Day     | q         | е         | ω        | Ω        | i       | Н   | G   |
|--------|---------|------|----|---------|-----------|-----------|----------|----------|---------|-----|-----|
| C/2012 | S1 ISON | 2013 | 11 | 28.7960 | 0.0125050 | 1.0000030 | 345.5088 | 295.7379 | 61.8570 | 6.0 | 4.0 |

Select "Add a New Comet" to add a new one:

```
Add a New Comet
Browse Comets
Delete a Comet
Delete All Comets
```

The hand controller will display the parameter entry screen:

```
Enter Comet Parameter
Date: 0000-00-00.0000
q: 0.000000
w: 000.0000
w: 000.0000
w: 000.0000
i: 000.0000
```

Enter the parameter using the arrow button and number keys. Press **ENTER**. A confirmation screen will show. Press **ENTER** again to confirm storing your object under assigned user object number, or press **BACK** button to cancel it.

#### 5.8.2. Enter Other Objects or Observation List

Press "MENU =>Edit User Objects" to set user objects.

```
User Defined Comet
Other Objects
```

Select "Other Objects" to enter you own object:

```
Add a New Record
Browse Records
Delete One Record
Delete All Records
```

Select "Add a New Record". A screen will display asking to Enter R.A. and DEC:

```
Enter R.A. and DEC
R.A.: 00h00m00s
DEC: +00d00m00s
```

You may enter the R.A. and DEC coordinates of the star you want to watch, and press **ENTER** to confirm.

A more useful application of this function is to store your favorite viewing objects before heading to the field. When the "Enter R.A. and DEC" screen appears, press the MENU button. It brings up the star catalogs that you can select the star from. Follow the screen to add your favorite objects. Press BACK button to go back one level.

Press the **BACK** button few times to go back to object entry submenu. You may review the records or delete the one you don't want it anymore. Press **BACK** button to finish the operation. Now you can slew to your favorite stars from "**Custom Objects**" catalog using "**Select and Slew**."

## 5.9. Firmware Information

This option will display firmware version information of Main board, R.A. board, DEC board and hand controller.

## 5.10. Goto Zero Position

This moves your telescope to its Zero Position. When the power is turned on, the mount assumes the Zero Position. This is the reference point for alignment and GOTO functions.

## 6. Maintenance and Servicing

## 6.1. Maintenance

The CEM60 mount is designed to be maintenance free. Do not overload the mount. Do not drop the mount, this will damage the mount or degrade the GOTO tracking accuracy permanently. Use a wet cloth to clean the mount and hand controller. Do not use solvent.

If your mount is not to be used for an extended period, dismount the OTAs and counterweight(s).

## 6.2. iOptron Customer Service

If you have any question concerning your CEM60 mount contact iOptron Customer Service Department. Customer Service hours are from 9:00 AM to 5:00 PM, Eastern Time, Monday through Friday. In the event that the CEM60 requires factory servicing or repairing, write or call iOptron Customer Service Department first to receive a RMA# before returning the mount to the factory. Please provide details as to the nature of the problem as well as your name, address, e-mail address, purchase info and daytime telephone number. We have found that most problems can be resolved by e-mails or telephone calls. So please contact iOptron first to avoid returning the mount for repair.

It is strongly suggested that to send technical questions to <u>support@ioptron.com</u>. Call in the U.S. 1.781.569.0200.

## 6.3. Product End of Life Disposal Instructions

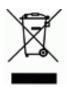

This electronic product is subject to disposal and recycling regulations that vary by country and region. It is your responsibility to recycle your electronic equipment per your local environmental laws and regulations to ensure that it will be recycled in a manner that protects human health and the environment. To find out where you can drop off your waste equipment for recycling, please contact your local waste recycle/disposal service or the product representative.

## 6.4. Battery Replacement and Disposal Instructions

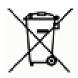

Battery Disposal- Batteries contain chemicals that, if released, may affect the environment and human health. Batteries should be collected separately for recycling, and recycled at a local hazardous material disposal location adhering to your country and local government regulations. To find out where you can drop off your waste battery for recycling, please contact your local waste disposal service or the product representative.

## Appendix A. Technical Specifications

| Mount                      | Center-balanced Equatorial Mount (CEM)                               |
|----------------------------|----------------------------------------------------------------------|
| Payload                    | 60 lb (27.2kg), exclude counterweight                                |
| Mount weight               | 27 lb (12.3kg)                                                       |
| Payload/Mount weight ratio | 2.22:1                                                               |
| Material                   | All metal (except GPS cover)                                         |
| Latitude adjustment range  | 0°~ 70°                                                              |
| Azimuth adjustment range   | ± 8°                                                                 |
| Right Ascension worm wheel | Φ146mm, 288 tooth aluminum                                           |
| Declination worm wheel     | Φ146mm, 288 teeth aluminum                                           |
| PEC                        | PPEC/Real time PEC                                                   |
| PE                         | ~±5 arcsec p-p (#7200) or <0.5 arcsec RMS (#7201)                    |
| Counterweight shaft        | Φ28x 450 mm Stainless steel                                          |
| Counterweight              | 21 lb (9.5 kg)                                                       |
| Mount base size            | Φ150 mm                                                              |
| Motor drive                | Stepper motor                                                        |
| Resolution                 | 0.06 arc seconds                                                     |
| Slew speed                 | 1×,2×,8×,16×,64×,128×,256×,512×,MAX(~3.75°/sec)                      |
| Power consumption          | 0.6A(Tracking), 1.1A(GOTO)                                           |
| Power requirement          | 12V DC 2A                                                            |
| AC adapter                 | 100V ~ 240V (included)                                               |
| Polar Scope                | AccuAligning <sup>™</sup> dark field illuminated, 2 arc min          |
| Level indicator            | Level bubble                                                         |
| Dovetail saddle            | 8" Losmandy/Vixen dual saddle                                        |
| Hand Controller            | Go2Nova <sup>®</sup> 8407,359,000 objects database, star recognition |
| Meridian treatment         | Stop (0-15° pass), auto flip                                         |
| GPS                        | Internal 32-channel GPS                                              |
| Autoguide port             | ST-4                                                                 |
| Communication port         | Serial Port                                                          |
| PC computer control        | Yes (ASCOM)                                                          |
| Cable management           | 4X USB, 2X DC12V (MAX 5A), 6P6C                                      |
| Operation temperature      | -20°C ~ +45°C                                                        |
| Tripod                     | Optional 2 "tripod Stainless Steel(8kg)/Pier (10kg)                  |
| Warranty                   | Two year limited                                                     |

## Appendix B. Go2Nova<sup>®</sup> 8407HC MENU STRUCTURE

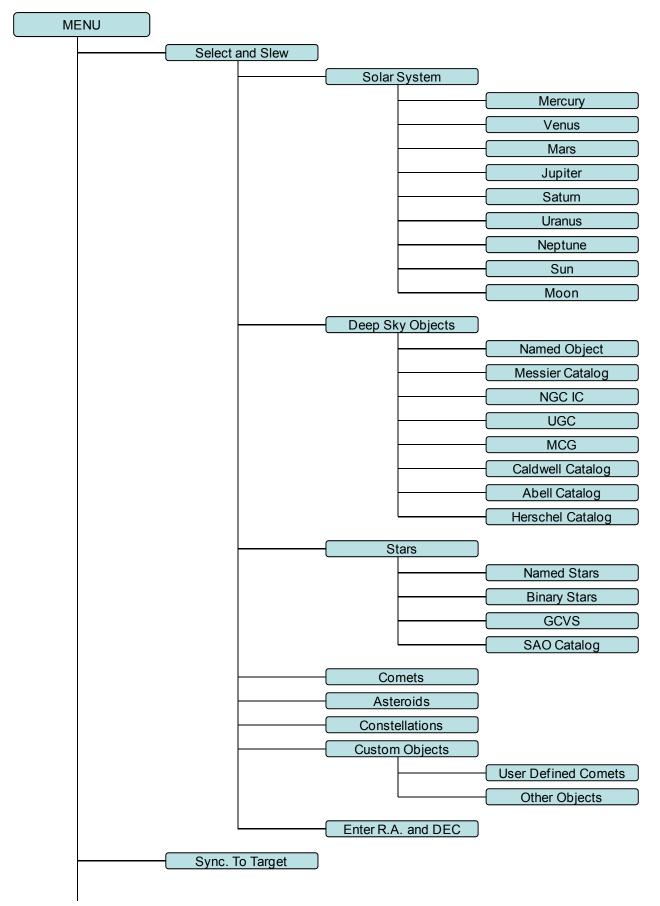

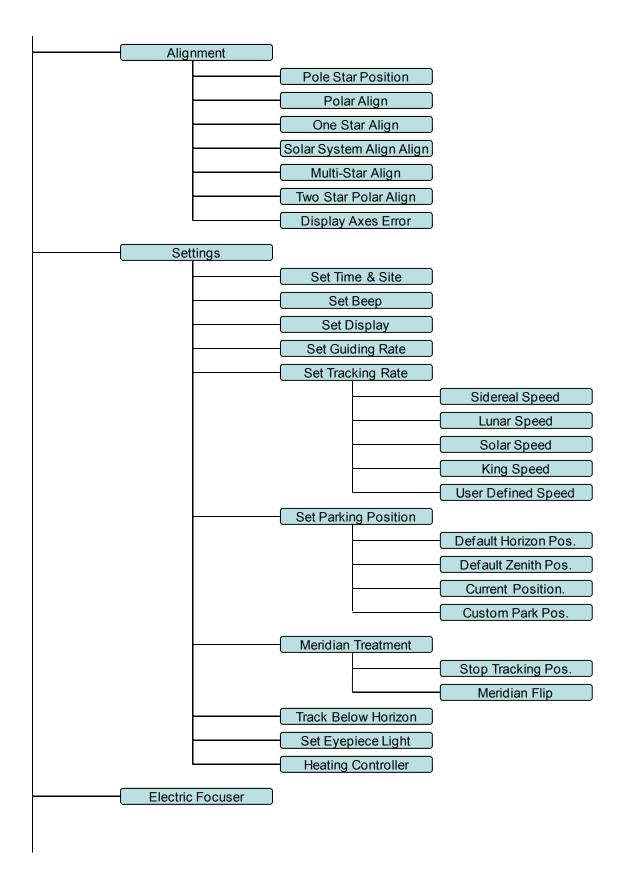

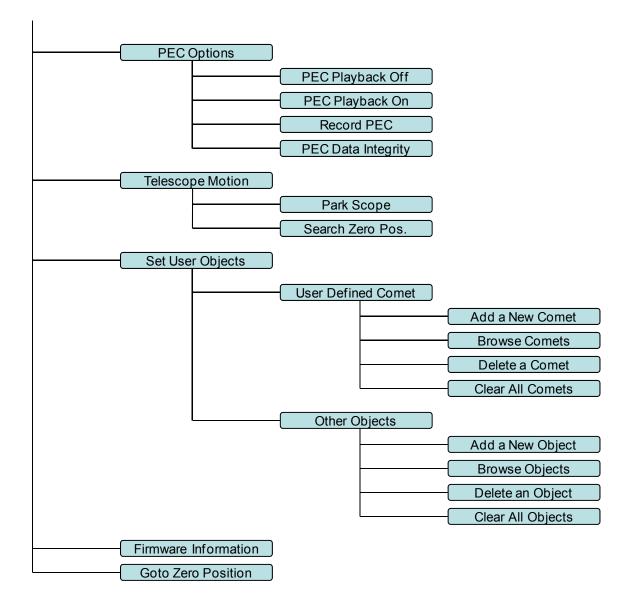

## Appendix C. Firmware Upgrade

The firmware in the 8407Hand Controller and control boards can be upgraded by the customer. Please check iOptron's website, <u>www.iOptron.com</u>, under Support Directory/CEM Mounts, select CEM60 for details.

## Appendix D. Computer Control a CEM60 Mount

The CEM60 mount can be connected to a computer using supplied serial cable. A RS232 to USB adapter (not supplied) is needed if your computer does not have a serial port, like most of the laptops on the market today. Follow the adapter instructions to install the adapter driver.

When the communication between the mount and computer has been established, the mount can be controlled via ASCOM protocol.

To control the mount via ASCOM protocol, you need:

- 1. Download and install ASCOM Platform from <u>http://www.ascom-standards.org/</u>. Make sure your PC meets the software requirement. Refer to the ascom-standards website for details.
- 2. Download and install the latest iOptron Telescope .NET ASCOM drive from iOptron website.
- 3. Planetarium software that supports ASCOM protocol. Follow software instructions to select the iOptron Telescope.

Please refer to iOptron website, <u>www.iOptron.com</u>, under Support Directory/ASCOM Driver, iOptron Telescope .NET ASCOM Driver, for more detail.

CEM60 mount may also be directly controlled by other third party software and accessories. Please contact them for more information.

## Appendix E. Go2Nova<sup>®</sup>Star List

**Messier Catalog** 

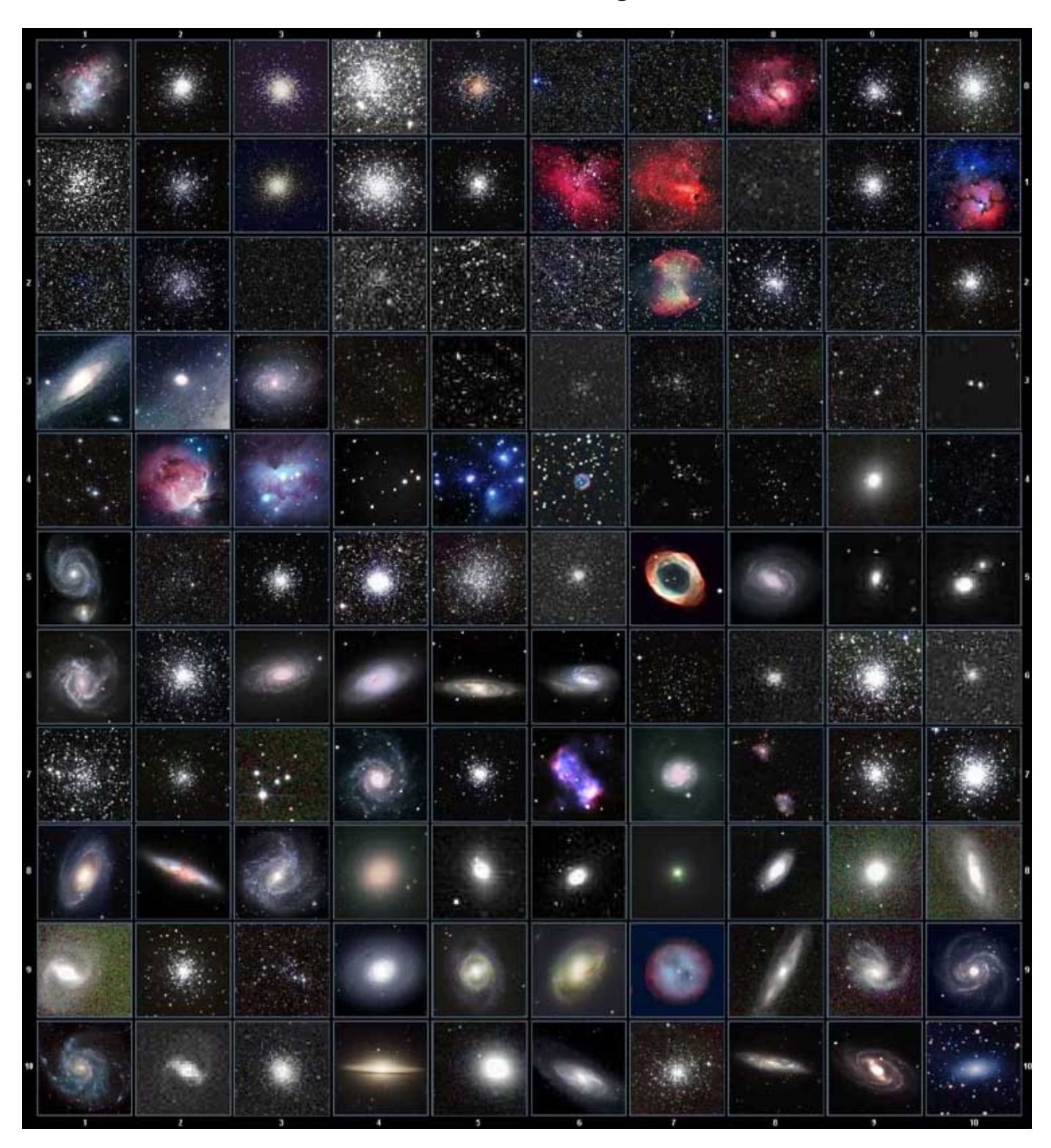

This table is licensed under the <u>GNU Free Documentation License</u>. It uses material from the <u>Wikipedia</u> <u>article List of Messier objects</u>

## Named Star List

| 001 Acamar          | 050 Asellus Australis | 099 Kaus Media  | 148 Rastaba         |
|---------------------|-----------------------|-----------------|---------------------|
| 002 Achernar        | 051 Asellus Borealis  | 100 Keid        | 149 Regulus         |
| 003 Acrux           | 052 Aspidiske         | 101 Kitalpha    | 150 Rigel           |
| 004 Acubens         | 053 Atik              | 102 Kochab      | 151 Rigel Kentaurus |
| 005 Adhafera        | 054 Atlas             | 103 Kornephoros | 152 Ruchbah         |
| 006 Adhara          | 055 Atria             | 104 Kurhah      | 153 Rukbat          |
| 007 Al Na'ir        | 056 Avoir             | 105 Lesath      | 154 Sabik           |
| 008 Albali          | 057 Azha              | 106 Maia        | 155 Sadachbia       |
| 009 Alberio         | 058 Baten Kaitos      | 107 Marfik      | 156 Sadalbari       |
| 010 Alchibar        | 059 Beid              | 108 Markab      | 157 Sadalmelik      |
| 011 Alcor           | 060 Bellatrix         | 109 Matar       | 158 Sadalsuud       |
| 012 Alcyone         | 061 Betelgeuse        | 110 Mebsuta     | 159 Sadr            |
| 013 Aldebaran       | 062 Biham             | 111 Megrez      | 160 Saiph           |
| 014 Alderamin       | 063 Canopus           | 112 Meissa      | 161 Scheat          |
| 015 Alfirk          | 064 Capella           | 113 Mekbuda     | 162 Schedar         |
| 016 Algedi          | 065 Caph              | 114 Menkalinan  | 163 Seginus         |
| 017 Algenib         | 066 Castor            | 115 Menkar      | 164 Shaula          |
| 018 Algiebra        | 067 Celabrai          | 116 Menkent     | 165 Sheiak          |
| 019 Algol           | 068 Celaeno           | 117 Menkib      | 166 Sheratan        |
| 020 Algorab         | 069 Chara             | 118 Merak       | 167 Sirius          |
| 021 Alhena          | 070 Chertan           | 119 Merope      | 168 Skat            |
| 022 Alioth          | 071 Cor Caroli        | 120 Mesartim    | 169 Spica           |
| 023 Alkaid          | 072 Cursa             | 121 Miaplacidus | 170 Sterope         |
| 024 Alkalurops      | 073 Dabih             | 122 Mintaka     | 171 Sulafat         |
| 025 Alkes           | 074 Deneb             | 123 Mira        | 172 Syrma           |
| 026 Almach          | 075 Deneb Algedi      | 124 Mirach      | 173 Talitha         |
| 027 Alnasl          | 076 Deneb Kaitos      | 125 Mirfak      | 174 Tania Australis |
| 028 Alnilam         | 077 Denebola          | 126 Mirzam      | 175 Tania Borealis  |
| 029 Alnitak         | 078 Dubhe             | 127 Mizar       | 176 Tarazed         |
| 030 Alphard         | 079 Edasich           | 128 Muphrid     | 177 Taygeta         |
| 031 Alphecca        | 080 Electra           | 129 Muscida     | 178 Thuban          |
| 032 Alpheratz       | 081 Elnath            | 130 Nashira     | 179 Unukalhai       |
| 033 Alrakis         | 082 Eltanin           | 131 Nekkar      | 180 Vega            |
| 034 Alrescha        | 083 Enif              | 132 Nihal       | 181 Vindemiatrix    |
| 035 Alshain         | 084 Errai             | 133 Nunki       | 182 Wasat           |
| 036 Altair          | 085 Fomalhaut         | 134 Nusakan     | 183 Wazn            |
| 037 Altais          | 086 Furud             | 135 Peacock     | 184 Yed Posterior   |
| 038 Alterf          | 087 Gacrux            | 136 Phact       | 185 Yed Prior       |
| 039 Aludra          | 088 Giausar           | 137 Phecda      | 186 Zaniah          |
| 040 Alula Australis | 089 Gienah            | 138 Pherkad     | 187 Zaurak          |
| 041 Alula Borealis  | 090 Gomeisa           | 139 Pleione     | 188 Zavijava        |
| 042 Alya            | 091 Graffias          | 140 Polaris     | 189 Zosma           |
| 043 Ancha           | 092 Groombridge 1830  | 141 Pollux      | 190 Zubenelgenubi   |
| 044 Ankaa           | 093 Grumium           | 142 Porrima     | 191 Zubeneschamali  |
| 045 Antares         | 094 Hamal             | 143 Procyon     | 192 Barnard's Star  |
| 046 Arcturus        | 095 Homan             | 144 Propus      | 193 Kapteyn's Star  |
| 047 Arkab           | 096 Izar              | 145 Rassalas    | 194 Kruger 60       |
| 048 Arneb           | 097 Kaus Australis    | 146 Rasagethi   | 195 Luyten's Star   |
| 049 Ascella         | 098 Kaus Borealis     | 147 Rasalhague  |                     |

## **Modern Constellations**

| No. | Constellation    | Abbreviation | No. | Constellation       | Abbreviation |
|-----|------------------|--------------|-----|---------------------|--------------|
| 1   | Andromeda        | And          | 45  | Lacerta             | Lac          |
| 2   | Antlia           | Ant          | 46  | Leo                 | Leo          |
| 3   | Apus             | Aps          | 47  | Leo Minor           | LMi          |
| 4   | Aquarius         | Aqr          | 48  | Lepus               | Lep          |
| 5   | Aquila           | Aql          | 49  | Libra               | Lib          |
| 6   | Ara              | Ara          | 50  | Lupus               | Lup          |
| 7   | Aries            | Ari          | 51  | Lynx                | Lyn          |
| 8   | Auriga           | Aur          | 52  | Lyra                | Lyr          |
| 9   | Boötes           | Boo          | 53  | Mensa               | Men          |
| 10  | Caelum           | Cae          | 54  | Microscopium        | Mic          |
| 11  | Camelopardalis   | Cam          | 55  | Monoceros           | Mon          |
| 12  | Cancer           | Cnc          | 56  | Musca               | Mus          |
| 13  | Canes Venatici   | CVn          | 57  | Norma               | Nor          |
| 14  | Canis Major      | СМа          | 58  | Octans              | Oct          |
| 15  | Canis Minor      | CMi          | 59  | Ophiuchus           | Oph          |
| 16  | Capricornus      | Сар          | 60  | Orion               | Ori          |
| 17  | Carina           | Car          | 61  | Pavo                | Pav          |
| 18  | Cassiopeia       | Cas          | 62  | Pegasus             | Peg          |
| 19  | Centaurus        | Cen          | 63  | Perseus             | Per          |
| 20  | Cepheus          | Сер          | 64  | Phoenix             | Phe          |
| 21  | Cetus            | Cet          | 65  | Pictor              | Pic          |
| 22  | Chamaeleon       | Cha          | 66  | Pisces              | Psc          |
| 23  | Circinus         | Cir          | 67  | Piscis Austrinus    | PsA          |
| 24  | Columba          | Col          | 68  | Puppis              | Pup          |
| 25  | Coma Berenices   | Com          | 69  | Pyxis               | Рух          |
| 26  | Corona Australis | CrA          | 70  | Reticulum           | Ret          |
| 27  | Corona Borealis  | CrB          | 71  | Sagitta             | Sge          |
| 28  | Corvus           | Crv          | 72  | Sagittarius         | Sgr          |
| 29  | Crater           | Crt          | 73  | Scorpius            | Sco          |
| 30  | Crux             | Cru          | 74  | Sculptor            | Scl          |
| 31  | Cygnus           | Суд          | 75  | Scutum              | Sct          |
| 32  | Delphinus        | Del          | 76  | Serpens             | Ser          |
| 33  | Dorado           | Dor          | 77  | Sextans             | Sex          |
| 34  | Draco            | Dra          | 78  | Taurus              | Tau          |
| 35  | Equuleus         | Equ          | 79  | Telescopium         | Tel          |
| 36  | Eridanus         | Eri          | 80  | Triangulum          | Tri          |
| 37  | Fornax           | For          | 81  | Triangulum Australe | TrA          |
| 38  | Gemini           | Gem          | 82  | Tucana              | Tuc          |
| 39  | Grus             | Gru          | 83  | Ursa Major          | UMa          |
| 40  | Hercules         | Her          | 84  | Ursa Minor          | UMi          |
| 41  | Horologium       | Hor          | 85  | Vela                | Vel          |
| 42  | Hydra            | Нуа          | 86  | Virgo               | Vir          |
| 43  | Hydrus           | Hyi          | 87  | Volans              | Vol          |
| 44  | Indus            | Ind          | 88  | Vulpecula           | Vul          |

## Deep Sky Object List

| ID No. | OBJECT                    | NGC #  | Messier# | IC#  | A(Abell) | U(UGC) | ID No. | OBJECT                   | NGC # | Messier# | IC#  | A(Abell) | U(UGC) |
|--------|---------------------------|--------|----------|------|----------|--------|--------|--------------------------|-------|----------|------|----------|--------|
| 1      | Andromeda Galaxy          | 224    | 31       |      |          |        | 31     | Hind's Variable Nebula   | 1555  |          |      |          |        |
| 2      | Barnards Galaxy           | 6822   |          |      |          |        | 32     | Hubble's Variable Nebula | 2261  |          |      |          |        |
| 3      | Beehive Cluster           | 2632   | 44       |      |          |        | 33     | Integral Sign Galaxy     |       |          |      |          | 3697   |
| 4      | Blackeye Galaxy           | 4926   | 64       |      |          |        | 34     | Jewel Box Cluster        | 4755  |          |      |          |        |
| 5      | Blinking Planetary Nebula | 6826   |          |      |          |        | 35     | Keyhole Nebula           | 3372  |          |      |          |        |
| 6      | Blue Flash Nebula         | 6905   |          |      |          |        | 36     | Lagoon Nebula            | 6523  | 8        |      |          |        |
| 7      | Blue Planetary            | 3918   |          |      |          |        | 37     | Little Gem               | 6445  |          |      |          |        |
| 8      | Blue Snowball Nebula      | 7662   |          |      |          |        | 38     | Little Gem Nebula        | 6818  |          |      |          |        |
| 9      | Box Nebula                | 6309   |          |      |          |        | 39     | Little Ghost Nebula      | 6369  |          |      |          |        |
| 10     | Bubble Nebula             | 7635   |          |      |          |        | 40     | North American Nebula    | 7000  |          |      |          |        |
| 11     | Bipolar Nebula            | 6302   |          |      |          |        | 41     | Omega Nebula             | 6618  | 17       |      |          |        |
| 12     | Butterfly Cluster         | 6405   | 6        |      |          |        | 42     | Orion Nebula             | 1976  | 42       |      |          |        |
| 13     | California Nebula         | 1499   |          |      |          |        | 43     | Owl Nebula               | 3587  | 97       |      |          |        |
| 14     | Cat's Eye Nebula          | 6543   |          |      |          |        | 44     | Pelican Nebula           |       |          | 5070 |          |        |
| 15     | Cocoon Nebula             |        |          | 5146 |          |        | 45     | Phantom Streak Nebula    | 6741  |          |      |          |        |
| 16     | Cone Nebula               | 2264   |          |      |          |        | 46     | Pinwheel Galaxy          | 598   | 33       |      |          |        |
| 17     | Cork Nebula               | 650-51 | 76       |      |          |        | 47     | Pleiades                 |       | 45       |      |          |        |
| 18     | Crab Nebula               | 1952   | 1        |      |          |        | 48     | Ring Nebula              | 6720  | 57       |      |          |        |
| 19     | Crescent Nebula           | 6888   |          |      |          |        | 49     | Ring Tail Galaxy         | 4038  |          |      |          |        |
| 20     | Draco Dwarf               |        |          |      |          | 10822  | 50     | Rosette Nebula           | 2237  |          |      |          |        |
| 21     | Duck Nebula               | 2359   |          |      |          |        | 51     | Saturn Nebula            | 7009  |          |      |          |        |
| 22     | Dumbbell Nebula           | 6853   | 27       |      |          |        | 52     | Sextans B Dwarf          |       |          |      |          | 5373   |
| 23     | Eagle Nebula              |        | 16       |      |          |        | 53     | Small Magellanic Cloud   | 292   |          |      |          |        |
| 24     | Eight-Burst Nebula        | 3132   |          |      |          |        | 54     | Sombrero Galaxy          | 4594  | 104      |      |          |        |
| 25     | Eskimo Nebula             | 2392   |          |      |          |        | 55     | Spindle Galaxy           | 3115  |          |      |          |        |
| 26     | Flaming Star Nebula       |        |          | 405  |          |        | 56     | Tank Track Nebula        | 2024  |          |      |          |        |
| 27     | Ghost of Jupiter          | 3242   |          |      |          |        | 57     | Trifid Nebula            | 6514  | 20       |      |          |        |
| 28     | Great Cluster             | 6205   | 13       |      |          |        | 58     | Ursa Minor Dwarf         |       |          |      |          | 9749   |
| 29     | Helix Nebula              | 7293   |          |      |          |        | 59     | Whirlpool Galaxy         | 5194  | 51       |      |          |        |
| 30     | Hercules Galaxy Cluster   |        |          |      | 2151     |        | 60     | Wild Duck Cluster        | 6705  | 11       |      |          |        |

## Double Star List

| No. | Object | Const | Sep. | Magitude   | SAO    | Comm. Name    |
|-----|--------|-------|------|------------|--------|---------------|
| 1   | Gam    | And   | 9.8  | 2.3 / 5.1  | 37734  | Almaak        |
| 2   | Pi     | And   | 35.9 | 4.4 / 8.6  | 54033  |               |
| 3   | Bet    | Aql   | 12.8 | 3.7 / 11   | 125235 | Alshain       |
| 4   | 11     | Aql   | 17.5 | 5.2 / 8.7  | 104308 |               |
| 5   | 15     | Aql   | 34   | 5.5 / 7.2  | 142996 |               |
| 6   | E2489  | Aql   | 8.2  | 5.6 / 8.6  | 104668 |               |
| 7   | 57     | Aql   | 36   | 5.8 / 6.5  | 143898 |               |
| 8   | Zet    | Aqr   | 2.1  | 4.3 / 4.5  | 146108 |               |
| 9   | 94     | Aqr   | 12.7 | 5.3 / 7.3  | 165625 |               |
| 10  | 41     | Aqr   | 5.1  | 5.6 / 7.1  | 190986 |               |
| 11  | 107    | Aqr   | 6.6  | 5.7 / 6.7  | 165867 |               |
| 12  | 12     | Aqr   | 2.5  | 5.8 / 7.3  | 145065 |               |
| 13  | Tau    | Aqr   | 23.7 | 5.8 / 9.0  | 165321 |               |
| 14  | Gam    | Ari   | 7.8  | 4.8 / 4.8  | 92681  | Mesartim      |
| 15  | Lam    | Ari   | 37.8 | 4.8/6.7    | 75051  |               |
| 16  | The    | Aur   | 3.6  | 2.6 / 7.1  | 58636  |               |
| 17  | Nu     | Aur   | 55   | 4.0 / 9.5  | 58502  |               |
| 18  | Ome    | Aur   | 5.4  | 5.0 / 8.0  | 57548  |               |
| 19  | Eps    | Boo   | 2.8  | 2.5 / 4.9  | 83500  | Izar          |
| 20  | Del    | Boo   | 105  | 3.5 / 7.5  | 64589  |               |
| 21  | Mu 1   | Boo   | 108  | 4.3 / 6.5  | 64686  | Alkalurops    |
| 22  | Tau    | Boo   | 4.8  | 4.5 / 11   | 100706 |               |
| 23  | Kap    | Boo   | 13.4 | 4.6 / 6.6  | 29046  |               |
| 24  | Xi     | Boo   | 6.6  | 4.7 / 6.9  | 101250 |               |
| 25  | Pi     | Boo   | 5.6  | 4.9 / 5.8  | 101139 |               |
| 26  | lot    | Boo   | 38   | 4.9/7.5/13 | 29071  |               |
| 27  | E1835  | Boo   | 6.2  | 5.1/6.9    | 120426 |               |
| 28  | 44     | Boo   | 2.2  | 5.3 / 6.2  | 45357  |               |
| 29  |        | Cam   | 2.4  | 4.2 / 8.5  | 24054  |               |
| 30  | 32     | Cam   | 21.6 | 5.3 / 5.8  | 2102   |               |
| 31  | Alp 2  | Сар   | 6.6  | 3.6 / 10   | 163427 | Secunda giedi |
| 32  | Alp 1  | Сар   | 45   | 4.2/9.2    | 163422 | Prima giedi   |
| 33  | Pi     | Сар   | 3.4  | 5.2 / 8.8  | 163592 |               |
| 34  | Omi    | Сар   | 21   | 5.9 / 6.7  | 163625 |               |
| 35  | Alp    | Cas   | 64.4 | 2.2 / 8.9  | 21609  | Shedir        |

| No. | Object | Const | Sep. | Magitude    | SAO    | Comm. Name   |
|-----|--------|-------|------|-------------|--------|--------------|
| 36  | Eta    | Cas   | 12.9 | 3.5 / 7.5   | 21732  | Achird       |
| 37  | lot    | Cas   | 2.3  | 4.7/7.0/8.2 | 12298  |              |
| 38  | Psi    | Cas   | 25   | 4.7 / 8.9   | 11751  |              |
| 39  | Sig    | Cas   | 3.1  | 5.0 / 7.1   | 35947  |              |
| 40  | E3053  | Cas   | 15.2 | 5.9 / 7.3   | 10937  |              |
| 41  | 3      | Cen   | 7.9  | 4.5 / 6.0   | 204916 |              |
| 42  | Bet    | Сер   | 13.6 | 3.2 / 7.9   | 10057  | Alfirk       |
| 43  | Del    | Сер   | 41   | 3.5 / 7.5   | 34508  |              |
| 44  | Xi     | Сер   | 7.6  | 4.3 / 6.2   | 19827  | Al kurhah    |
| 45  | Кар    | Сер   | 7.4  | 4.4 / 8.4   | 9665   |              |
| 46  | Omi    | Сер   | 2.8  | 4.9 / 7.1   | 20554  |              |
| 47  | E2840  | Сер   | 18.3 | 5.5 / 7.3   | 33819  |              |
| 48  | E2883  | Сер   | 14.6 | 5.6 / 7.6   | 19922  |              |
| 49  | Gam    | Cet   | 2.8  | 5.0 / 7.7   | 110707 | Kaffaljidhma |
| 50  | 37     | Cet   | 50   | 5.2 / 8.7   | 129193 |              |
| 51  | 66     | Cet   | 16.5 | 5.7 / 7.5   | 129752 |              |
| 52  | Eps    | СМа   | 7.5  | 1.5 / 7.4   | 172676 | Adhara       |
| 53  | Tau    | СМа   | 8.2  | 4.4/10/11   | 173446 |              |
| 54  | 145    | СМа   | 25.8 | 4.8 / 6.8   | 173349 |              |
| 55  | Mu     | СМа   | 2.8  | 5.0 / 7.0   | 152123 |              |
| 56  | Nu 1   | СМа   | 17.5 | 5.8 / 8.5   | 151694 |              |
| 57  | lot    | Cnc   | 30.5 | 4.2 / 6.6   | 80416  |              |
| 58  | Alp    | Cnc   | 11   | 4.3 / 12    | 98267  | Acubens      |
| 59  | Zet    | Cnc   | 6    | 5.1/6.2     | 97646  |              |
| 60  | 24     | Com   | 20.6 | 5.0 / 6.6   | 100160 |              |
| 61  | 35     | Com   | 1.2  | 5.1/7.2/9.1 | 82550  |              |
| 62  | 2      | Com   | 3.7  | 5.9 / 7.4   | 82123  |              |
| 63  | Zet    | CrB   | 6.1  | 5.0 / 6.0   | 64833  |              |
| 64  | Gam    | Crt   | 5.2  | 4.1/9.6     | 156661 |              |
| 65  | Del    | Crv   | 24.2 | 3.0 / 9.2   | 157323 | Algorab      |
| 66  | Alp    | CVn   | 19.4 | 2.9 / 5.5   | 63257  | Cor caroli   |
| 67  | 25     | CVn   | 1.8  | 5.0 / 6.9   | 63648  |              |
| 68  | 2      | CVn   | 11.4 | 5.8 / 8.1   | 44097  |              |
| 69  | Gam    | Cyg   | 41   | 2.2 / 9.5   | 49528  | Sadr         |
| 70  | Del    | Cyg   | 2.5  | 2.9 / 6.3   | 48796  |              |

| No. | Object | Const | Sep. | Magitude    | SAO    | Comm. Name |
|-----|--------|-------|------|-------------|--------|------------|
| 71  | Bet    | Cyg   | 34.4 | 3.1 / 5.1   | 87301  | Albireo    |
| 72  | Omi 1  | Суд   | 107  | 3.8 / 6.7   | 49337  |            |
| 73  | 52     | Суд   | 6.1  | 4.2/9.4     | 70467  |            |
| 74  | Ups    | Cyg   | 15.1 | 4.4 / 10    | 71173  |            |
| 75  | Mu     | Cyg   | 1.9  | 4.7 / 6.1   | 89940  |            |
| 76  | Psi    | Суд   | 3.2  | 4.9 / 7.4   | 32114  |            |
| 77  | 17     | Cyg   | 26   | 5.0 / 9.2   | 68827  |            |
| 78  | 61     | Cyg   | 30.3 | 5.2 / 6.0   | 70919  |            |
| 79  | 49     | Суд   | 2.7  | 5.7 / 7.8   | 70362  |            |
| 80  | E2762  | Суд   | 3.4  | 5.8 / 7.8   | 70968  |            |
| 81  | E2741  | Cyg   | 1.9  | 5.9 / 7.2   | 33034  |            |
| 82  | Gam    | Del   | 9.6  | 4.5 / 5.5   | 106476 |            |
| 83  | Eta    | Dra   | 5.3  | 2.7 / 8.7   | 17074  |            |
| 84  | Eps    | Dra   | 3.1  | 3.8 / 7.4   | 9540   | Tyl        |
| 85  | 47     | Dra   | 34   | 4.8 / 7.8   | 31219  |            |
| 86  | Nu     | Dra   | 61.9 | 4.9/4.9     | 30450  |            |
| 87  | Psi    | Dra   | 30.3 | 4.9 / 6.1   | 8890   |            |
| 88  | 26     | Dra   | 1.7  | 5.3 / 8.0   | 17546  |            |
| 89  | 16&17  | Dra   | 90   | 5.4/5.5/6.4 | 30012  |            |
| 90  | Mu     | Dra   | 1.9  | 5.7 / 5.7   | 30239  |            |
| 91  | 40/41  | Dra   | 19.3 | 5.7 / 6.1   | 8994   |            |
| 92  | 1      | Equ   | 10.7 | 5.2 / 7.3   | 126428 |            |
| 93  | The    | Eri   | 4.5  | 3.4 / 4.5   | 216114 | Acamar     |
| 94  | Tau 4  | Eri   | 5.7  | 3.7 / 10    | 168460 |            |
| 95  | Omi 2  | Eri   | 8.3  | 4.4/9.5/11  | 131063 | Keid       |
| 96  | 32     | Eri   | 6.8  | 4.8 / 6.1   | 130806 |            |
| 97  | 39     | Eri   | 6.4  | 5.0 / 8.0   | 149478 |            |
| 98  | Alp    | For   | 5.1  | 4.0 / 6.6   | 168373 | Fornacis   |
| 99  | Ome    | For   | 10.8 | 5.0 / 7.7   | 167882 |            |
| 100 | Alp    | Gem   | 3.9  | 1.9 / 2.9   | 60198  | Castor     |
| 101 | Del    | Gem   | 5.8  | 3.5 / 8.2   | 79294  | Wasat      |
| 102 | Lam    | Gem   | 9.6  | 3.6 / 11    | 96746  |            |
| 103 | Кар    | Gem   | 7.1  | 3.6 / 8.1   | 79653  |            |
| 104 | Zet    | Gem   | 87   | 3.8/10/8.0  | 79031  | Mekbuda    |
| 105 | 38     | Gem   | 7.1  | 4.7 / 7.7   | 96265  |            |

| No. | Object | Const | Sep. | Magitude    | SAO    | Comm. Name  |
|-----|--------|-------|------|-------------|--------|-------------|
| 106 | Del    | Her   | 8.9  | 3.1 / 8.2   | 84951  | Sarin       |
| 107 | Mu     | Her   | 34   | 3.4 / 9.8   | 85397  |             |
| 108 | Alp    | Her   | 4.6  | 3.5 / 5.4   | 102680 | Rasalgethi  |
| 109 | Gam    | Her   | 42   | 3.8 / 9.8   | 102107 |             |
| 110 | Rho    | Her   | 4.1  | 4.6 / 5.6   | 66001  |             |
| 111 | 95     | Her   | 6.3  | 5.0 / 5.2   | 85647  |             |
| 112 | Kap    | Her   | 27   | 5.0 / 6.2   | 101951 |             |
| 113 | E2063  | Her   | 16.4 | 5.7 / 8.2   | 46147  |             |
| 114 | 100    | Her   | 14.3 | 5.9 / 5.9   | 85753  |             |
| 115 | 54     | Нуа   | 8.6  | 5.1 / 7.1   | 182855 |             |
| 116 | HN69   | Hya   | 10.1 | 5.9 / 6.8   | 181790 |             |
| 117 | Eps    | Hyd   | 2.7  | 3.4 / 6.8   | 117112 |             |
| 118 | The    | Hyd   | 29.4 | 3.9 / 10    | 117527 |             |
| 119 | N      | Hyd   | 9.4  | 5.6 / 5.8   | 179968 |             |
| 120 |        | Lac   | 28.4 | 4.5 / 10    | 72155  |             |
| 121 | 8      | Lac   | 22   | 5.7/6.5/10  | 72509  |             |
| 122 | Gam 1  | Leo   | 4.4  | 2.2/3.5     | 81298  | Algieba     |
| 123 | lot    | Leo   | 1.7  | 4.0 / 6.7   | 99587  |             |
| 124 | 54     | Leo   | 6.6  | 4.3/6.3     | 81583  |             |
| 125 | Gam    | Lep   | 96   | 3.7 / 6.3   | 170757 |             |
| 126 | lot    | Lep   | 12.8 | 4.4 / 10    | 150223 |             |
| 127 | Kap    | Lep   | 2.6  | 4.5 / 7.4   | 150239 |             |
| 128 | h3752  | Lep   | 3.2  | 5.4 / 6.6   | 170352 |             |
| 129 | lot    | Lib   | 57.8 | 4.5/9.4     | 159090 |             |
| 130 |        | Lib   | 23   | 5.7 / 8.0   | 183040 |             |
| 131 | Mu     | Lib   | 1.8  | 5.8 / 6.7   | 158821 |             |
| 132 | Eta    | Lup   | 15   | 3.6 / 7.8   | 207208 |             |
| 133 | Xi     | Lup   | 10.4 | 5.3 / 5.8   | 207144 |             |
| 134 | 38     | Lyn   | 2.7  | 3.9 / 6.6   | 61391  |             |
| 135 | 12     | Lyn   | 1.7  | 5.4/6.0/7.3 | 25939  |             |
| 136 | 19     | Lyn   | 14.8 | 5.8 / 6.9   | 26312  |             |
| 137 | Bet    | Lyr   | 46   | 3.4 / 8.6   | 67451  | Sheliak     |
| 138 | Zet    | Lyr   | 44   | 4.3 / 5.9   | 67321  |             |
| 139 | Eta    | Lyr   | 28.1 | 4.4 / 9.1   | 68010  | Aldafar     |
| 140 | Eps 1  | Lyr   | 2.6  | 5.0 / 6.1   | 67309  | Double dbl1 |

| No. | Object | Const | Sep. | Magitude    | SAO    | Comm. Name      |
|-----|--------|-------|------|-------------|--------|-----------------|
| 141 | Eps 2  | Lyr   | 2.3  | 5.2 / 5.5   | 67315  | Double dbl2     |
| 142 | Alp    | Mic   | 20.5 | 5.0 / 10    | 212472 |                 |
| 143 | Zet    | Mon   | 32   | 4.3 / 10    | 135551 |                 |
| 144 | Eps    | Mon   | 13.4 | 4.5 / 6.5   | 113810 |                 |
| 145 | Bet    | Mon   | 7.3  | 4.7/4.8/6.1 | 133316 |                 |
| 146 | 15     | Mon   | 2.8  | 4.7 / 7.5   | 114258 |                 |
| 147 | 70     | Oph   | 4.5  | 4.0 / 5.9   | 123107 |                 |
| 148 | 67     | Oph   | 55   | 4.0 / 8.6   | 123013 |                 |
| 149 | Lam    | Oph   | 1.5  | 4.2 / 5.2   | 121658 | Marfic          |
| 150 | Xi     | Oph   | 3.7  | 4.4 / 9.0   | 185296 |                 |
| 151 | 36     | Oph   | 4.9  | 5.1 / 5.1   | 185198 |                 |
| 152 | Tau    | Oph   | 1.7  | 5.2 / 5.9   | 142050 |                 |
| 153 | Rho    | Oph   | 3.1  | 5.3 / 6.0   | 184382 |                 |
| 154 | 39     | Oph   | 10.3 | 5.4 / 6.9   | 185238 |                 |
| 155 | Bet    | Ori   | 9.5  | 0.1/6.8     | 131907 | Rigel           |
| 156 | Del    | Ori   | 53   | 2.2 / 6.3   | 132220 | Mintaka         |
| 157 | lot    | Ori   | 11.3 | 2.8 / 6.9   | 132323 | Nair al saif    |
| 158 | Lam    | Ori   | 4.4  | 3.6 / 5.5   | 112921 | Meissa          |
| 159 | Sig    | Ori   | 13   | 3.8/7.2/6.5 | 132406 |                 |
| 160 | Rho    | Ori   | 7.1  | 4.5 / 8.3   | 112528 |                 |
| 161 | E747   | Ori   | 36   | 4.8 / 5.7   | 132298 |                 |
| 162 | 1      | Peg   | 36.3 | 4.1 / 8.2   | 107073 |                 |
| 163 | Eps    | Per   | 8.8  | 2.9 / 8.1   | 56840  |                 |
| 164 | Zet    | Per   | 12.9 | 2.9 / 9.5   | 56799  | Atik            |
| 165 | Eta    | Per   | 28.3 | 3.3 / 8.5   | 23655  | Miram in becvar |
| 166 | The    | Per   | 18.3 | 4.1 / 10    | 38288  |                 |
| 167 | E331   | Per   | 12.1 | 5.3 / 6.7   | 23765  |                 |
| 168 | Del    | PsA   | 5.1  | 4.2/9.2     | 214189 |                 |
| 169 | lot    | PsA   | 20   | 4.3 / 11    | 213258 |                 |
| 170 | Bet    | PsA   | 30.3 | 4.4 / 7.9   | 213883 |                 |
| 171 | Gam    | PsA   | 4.2  | 4.5 / 8.0   | 214153 |                 |
| 172 | Eta    | PsA   | 1.7  | 5.8 / 6.8   | 190822 |                 |
| 173 | Alp    | Psc   | 1.8  | 4.2 / 5.2   | 110291 | Alrisha         |
| 174 | 55     | Psc   | 6.5  | 5.4 / 8.7   | 74182  |                 |
| 175 | Psi    | Psc   | 30   | 5.6 / 5.8   | 74483  |                 |

| No. | Object | Const | Sep. | Magitude  | SAO    | Comm. Name      |
|-----|--------|-------|------|-----------|--------|-----------------|
| 176 | Zet    | Psc   | 23   | 5.6 / 6.5 | 109739 |                 |
| 177 | Kap    | Pup   | 9.9  | 4.5/4.7   | 174199 |                 |
| 178 | Eta    | Pup   | 9.6  | 5.8 / 5.9 | 174019 |                 |
| 179 | Eps    | Scl   | 4.7  | 5.4 / 8.6 | 167275 |                 |
| 180 | Bet    | Sco   | 13.6 | 2.6 / 4.9 | 159682 | Graffias        |
| 181 | Sig    | Sco   | 20   | 2.9 / 8.5 | 184336 | Alniyat         |
| 182 | Nu     | Sco   | 41   | 4.2 / 6.1 | 159764 | Jabbah          |
| 183 | 2      | Sco   | 2.5  | 4.7 / 7.4 | 183896 |                 |
| 184 |        | Sco   | 23   | 5.4 / 6.9 | 207558 |                 |
| 185 | Hn39   | Sco   | 5.4  | 5.9 / 6.9 | 184369 |                 |
| 186 | 12     | Sco   | 3.9  | 5.9 / 7.9 | 184217 |                 |
| 187 | Bet    | Ser   | 31   | 3.7 / 9.0 | 101725 |                 |
| 188 | Del    | Ser   | 4.4  | 4.2 / 5.2 | 101624 |                 |
| 189 | Nu     | Ser   | 46   | 4.3 / 8.5 | 160479 |                 |
| 190 | The    | Ser   | 22.3 | 4.5 / 5.4 | 124070 | Alya            |
| 191 | 59     | Ser   | 3.8  | 5.3 / 7.6 | 123497 |                 |
| 192 | Zet    | Sge   | 8.5  | 5.0 / 8.8 | 105298 |                 |
| 193 | Eta    | Sgr   | 3.6  | 3.2 / 7.8 | 209957 |                 |
| 194 |        | Sgr   | 5.5  | 5.2 / 6.9 | 209553 |                 |
| 195 | Phi    | Tau   | 52   | 5.0 / 8.4 | 76558  |                 |
| 196 | Chi    | Tau   | 19.4 | 5.7 / 7.6 | 76573  |                 |
| 197 | 118    | Tau   | 4.8  | 5.8 / 6.6 | 77201  |                 |
| 198 | 6      | Tri   | 3.9  | 5.3 / 6.9 | 55347  |                 |
| 199 | Zet    | UMa   | 14   | 2.4 / 4.0 | 28737  | Mizar           |
| 200 | Nu     | UMa   | 7.2  | 3.5 / 9.9 | 62486  | Alula borealis  |
| 201 | 23     | UMa   | 23   | 3.6 / 8.9 | 14908  |                 |
| 202 | Ups    | UMa   | 11.6 | 3.8 / 11  | 27401  |                 |
| 203 | Xi     | UMa   | 1.8  | 4.3 / 4.8 | 62484  | Alula australia |
| 204 | Sig 2  | UMa   | 3.9  | 4.8 / 8.2 | 14788  |                 |
| 205 | 57     | UMa   | 5.4  | 5.4 / 5.4 | 62572  |                 |
| 206 | Alp    | UMi   | 18.4 | 2.0 / 9.0 | 308    | Polaris         |
| 207 | Gam    | Vir   | 1.4  | 3.5 / 3.5 | 138917 | Porrima         |
| 208 | The    | Vir   | 7.1  | 4.4 / 9.4 | 139189 |                 |
| 209 | Phi    | Vir   | 4.8  | 4.8 / 9.3 | 139951 |                 |
| 210 | 84     | Vir   | 2.9  | 5.7 / 7.9 | 120082 |                 |

## IOPTRON TWO YEAR TELESCOPE, MOUNT, AND CONTROLLER WARRANTY

| A. iOptron warrants your telescope, mount, or controller to be free from defects in materials and workmanship for two years. iOptron will repair or replace such product or part which, upon inspection by iOptron, is found to be defective in materials or workmanship. As a condition to the obligation of iOptron to repair or replace such product, the product must be returned to iOptron together with proof-of-purchase satisfactory to iOptron.                                                                                                    |
|----------------------------------------------------------------------------------------------------|
| <ul> <li>B. The Proper Return Merchant Authorization Number must be obtained from iOptron in advance of return. Call iOptron at 1.781.569.0200 to receive the RMA number to be displayed on the outside of your shipping container.</li> <li>All returns must be accompanied by a written statement stating the name, address, and daytime telephone number of the owner, together with a brief description of any claimed defects. Parts or product for which replacement is made shall become the property of iOptron.</li> </ul>                                                                                                    |
| The customer shall be responsible for all costs of transportation and insurance, both to and from the factory of iOptron, and shall be required to pre-pay such costs.                                                                                                    |
| iOptron shall use reasonable efforts to repair or replace any telescope, mount, or controller covered by this warranty within thirty days of receipt. In the event repair or replacement shall require more than thirty days, iOptron shall notify the customer accordingly. iOptron reserves the right to replace any product which has been discontinued from its product line with a new product of comparable value and function.                                                                                                    |
| This warranty shall be void and of no force of effect in the event a covered product has been modified in design or function, or                                                                                                    |
| subjected to abuse, misuse, mishandling or unauthorized repair. Further, product malfunction or deterioration due to normal wear is                                                                                                    |
| not covered by this warranty.                                                                                                    |
| IOPTRON DISCLAIMS ANY WARRANTIES, EXPRESS OR IMPLIED, WHETHER OF MERCHANTABILITY OF FITNESS FOR A<br>PARTICULAR USE, EXCEPT AS EXPRESSLY SET FORTH HERE. THE SOLE OBLIGATION OF IOPTRON UNDER THIS<br>LIMITED WARRANTY SHALL BE TO REPAIR OR REPLACE THE COVERED PRODUCT, IN ACCORDANCE WITH THE TERMS<br>SET FORTH HERE. IOPTRON EXPRESSLY DISCLAIMS ANY LOST PROFITS, GENERAL, SPECIAL, INDIRECT OR<br>CONSEQUENTIAL DAMAGES WHICH MAY RESULT FROM BREACH OF ANY WARRANTY, OR ARISING OUT OF THE USE<br>OR INABILITY TO USE ANY IOPTRON PRODUCT. ANY WARRANTIES WHICH ARE IMPLIED AND WHICH CANNOT BE<br>DISCLAIMED SHALL BE LIMITED IN DURATION TO A TERM OF TWO YEARS FROM THE DATE OF ORIGINAL RETAIL<br>PURCHASE. |
| Some states do not allow the exclusion or limitation of incidental or consequential damages or limitation on how long an implied warranty lasts, so the above limitations and exclusions may not apply to you.                                                                                                    |
| This warranty gives you specific legal rights, and you may also have other rights which vary from state to state.                                                                                                    |
| iOptron reserves the right to modify or discontinue, without prior notice to you, any model or style telescope.                                                                                                    |
| If warranty problems arise, or if you need assistance in using your telescope, mount, or controller contact:                                                                                                    |
| iOptron Corporation<br>Customer Service Department<br>6E Gill Street<br>Woburn, MA01801<br><u>www.ioptron.com</u><br>support@ioptron.com<br>Tel. (781)569-0200<br>Fax. (781)935-2860<br>Monday-Friday 9AM-5PM EST                                                                                                    |
|                                                                                                    |

NOTE: This warranty is valid to U.S.A. and Canadian customers who have purchased this product from an authorized iOptron dealer in the U.S.A. or Canada or directly from iOptron. Warranty outside the U.S.A. and Canada is valid only to customers who purchased from an iOptron Distributor or Authorized iOptron Dealer in the specific country. Please contact them for any warranty.